# **DIGITAL ELECTRONICS &MICROPROCESSOR LAB MANUAL**

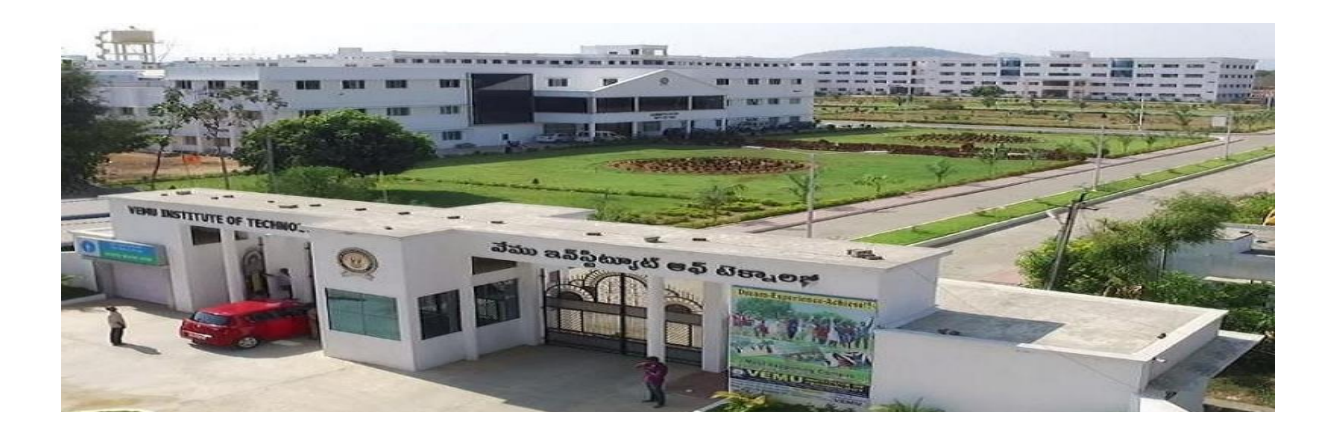

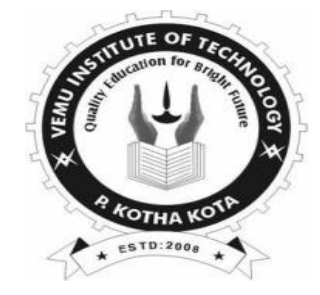

# *Department of Electronics & Communication Engineering*

# **VEMU INSTITUTE OF TECHNOLOGY::P.KOTHAKOTA**

**NEAR PAKALA, CHITTOOR-517112** (Approved by AICTE, New Delhi & Affiliated to JNTUA, Anantapuramu)

# **DIGITAL ELECTRONICS &MICROPROCESSOR LAB MANUAL**

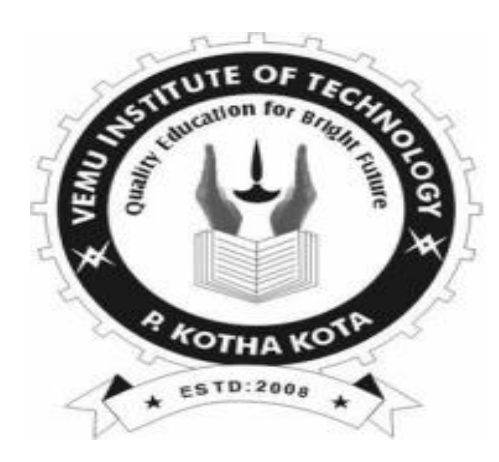

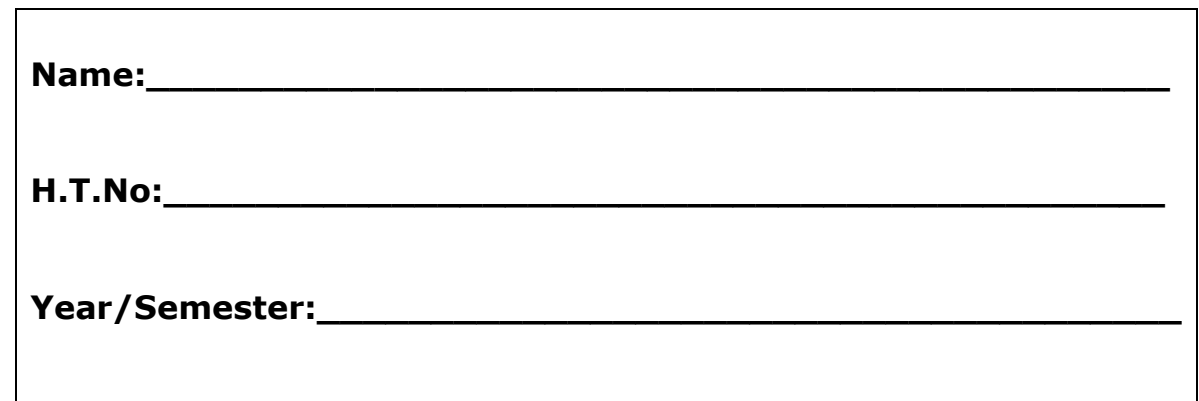

# *Department of Electronics & Communication Engineering*

# **VEMU INSTITUTE OF TECHNOLOGY::P.KOTHAKOTA**

**NEAR PAKALA, CHITTOOR-517112** (Approved by AICTE, New Delhi & Affiliated to JNTUA, Anantapuramu)

## **VEMU Institute of Technology Dept. of Electronics and Communication Engineering**

### **Vision of the institute**

To be one of the premier institutes for professional education producing dynamic and vibrant force of technocrats with competent skills, innovative ideas and leadership qualities to serve the society with ethical and benevolent approach.

#### **Mission of the institute**

**Mission\_1:** To create a learning environment with state-of-the art infrastructure, well equipped laboratories, research facilities and qualified senior faculty to impart high quality technical education.

**Mission\_2:** To facilitate the learners to inculcate competent research skills and innovative ideas by Industry-Institute Interaction.

**Mission\_3:** To develop hard work, honesty, leadership qualities and sense of direction in learners by providing value based education.

## **Vision of the department**

To develop as a center of excellence in the Electronics and Communication Engineering field and produce graduates with Technical Skills, Competency, Quality, and Professional Ethics to meet the challenges of the Industry and evolving Society.

## **Mission of the department**

**Mission 1:** To enrich Technical Skills of students through Effective Teaching and Learning practices to exchange ideas and dissemination of knowledge.

**Mission 2:** To enable students to develop skill sets through adequate facilities, training on core and multidisciplinary technologies and Competency Enhancement Programs.

**Mission 3:** To provide training, instill creative thinking and research attitude to the students through Industry-Institute Interaction along with Professional Ethics and values.

## **Programme Educational Objectives (PEOs)**

**PEO 1:** To prepare the graduates to be able to plan, analyze and provide innovative ideas to investigate complex engineering problems of industry in the field of Electronics and Communication Engineering using contemporary design and simulation tools.

**PEO-2:** To provide students with solid fundamentals in core and multidisciplinary domain for successful implementation of engineering products and also to pursue higher studies.

**PEO-3:** To inculcate learners with professional and ethical attitude, effective communication skills, teamwork skills, and an ability to relate engineering issues to broader social context at work place

# **Programme Outcomes(Pos)**

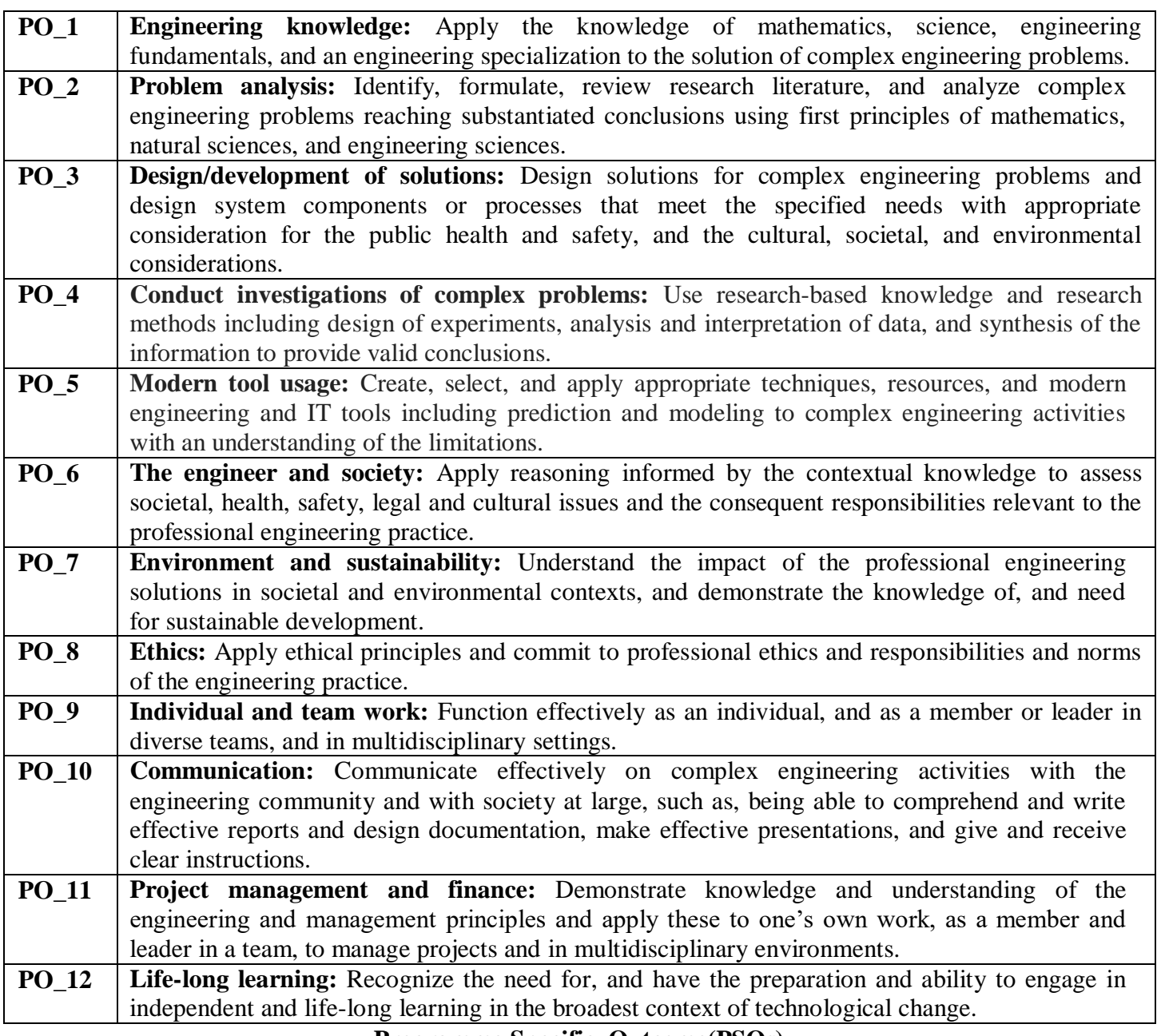

# **Programme Specific Outcome(PSOs)**

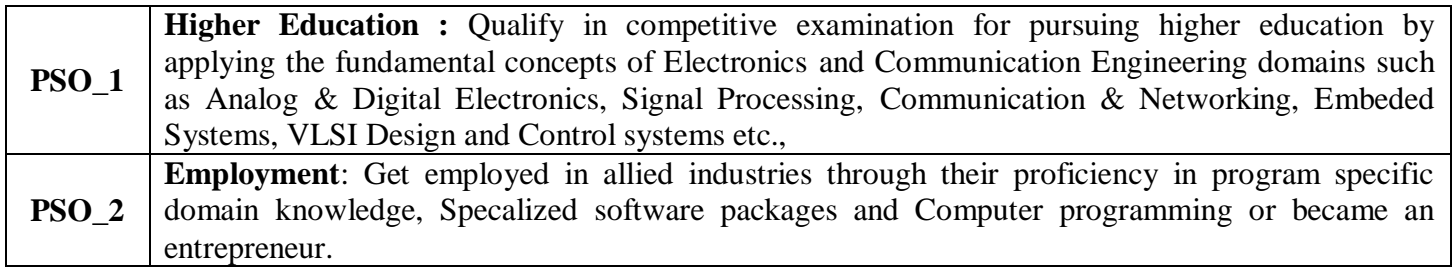

# **JAWAHARLAL NEHRU TECHNOLOGICAL UNIVERSITY ANANTAPUR II B.Tech. I-Sem (CSE)**

# **(20A04304P) DIGITAL ELECTRONICS &MICROPROCESSOR LAB MANUAL COURSE OUTCOMES(COS)**

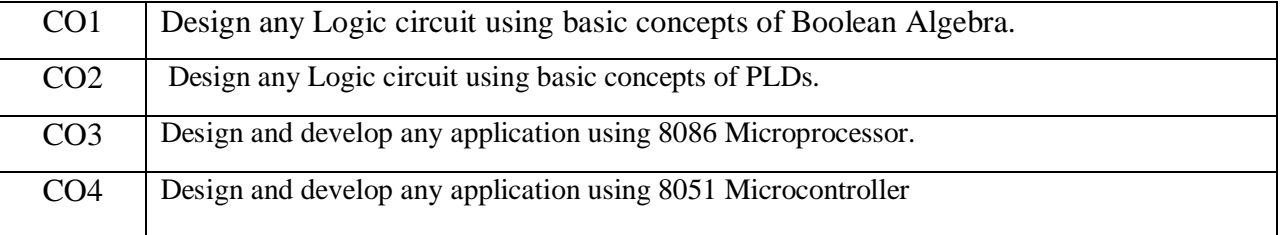

# **PART A:**

# **LIST OF EXPERIMENTS:**

# **DIGITAL ELECTRONICS:**

- 1. Verification of Truth Table for AND, OR, NOT, NAND, NOR and EX-OR gates.
- 2. Realisation of NOT, AND, OR, EX-OR gates with only NAND and only NOR gates.
- 3. Karnaugh map Reduction and Logic Circuit Implementation.
- 4. Verification of DeMorgan's Laws.
- 5. Implementation of Half-Adder and Half-Subtractor.
- 6. Implementation of Full-Adder and Full-Subtractor.
- 7. Four Bit Binary Adder

8. Four Bit Binary Subtractor using 1's and 2's Complement.

# **MICROPROCESSORS (8086 Assembly Language Programming)**

- 1. 8 Bit Addition and Subtraction.
- 2. 16 Bit Addition.
- 3. BCD Addition.
- 4. BCD Subtraction.
- 5. 8 Bit Multiplication.
- 6. 8 Bit Division.
- 7. Searching for an Element in an Array.
- 8. Sorting in Ascending and Descending Orders.
- 9. Finding Largest and Smallest Elements from an Array.
- 10. Block Move

# **VEMU INSTITUTE OF TECHNOLOGY::P.KOTHAKOTA**

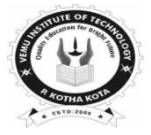

**NEAR PAKALA, CHITTOOR-517112** (Approved by AICTE, New Delhi & Affiliated to JNTUA, Anantapuramu) **Dept. of Electronics and Communication Engineering (20A04303P) DIGITAL ELECTRONICS &MICROPROCESSOR LAB MANUAL**

# **II B.Tech. I-Sem (CSE)**

# **LIST OF EXPERIMENTS TO BE CONDUCTED**

# **HARDWARE EXPERIMENTS**

- 1. Verification of Truth Table for AND, OR, NOT, NAND, NOR and EX-OR gates.
- 2. Realisation of NOT, AND, OR, EX-OR gates with only NAND and only NOR gates.
- 3. Verification of DeMorgan's Laws.
- 4. Implementation of Half-Adder and Half-Subtractor.
- 5. Implementation of Full-Adder and Full-Subtractor.
- 6. Four Bit Binary Adder

# **MICROPROCESSORS (8086 Assembly Language Programming)**

- 1. 8 Bit Addition and Subtraction.
- 2. 16 Bit Addition.
- 3. 8 Bit Multiplication.
- 4. 8 Bit Division.
- 5. Sorting in Ascending and Descending Orders.
- 6. Finding Largest and Smallest Elements from an Array.

# **ADVANCED EXPERIMENTS:**

- 1. 4-Bit Binary To Gray Code Converter
- 2.LCM for the given data.

# **CONTENTS**

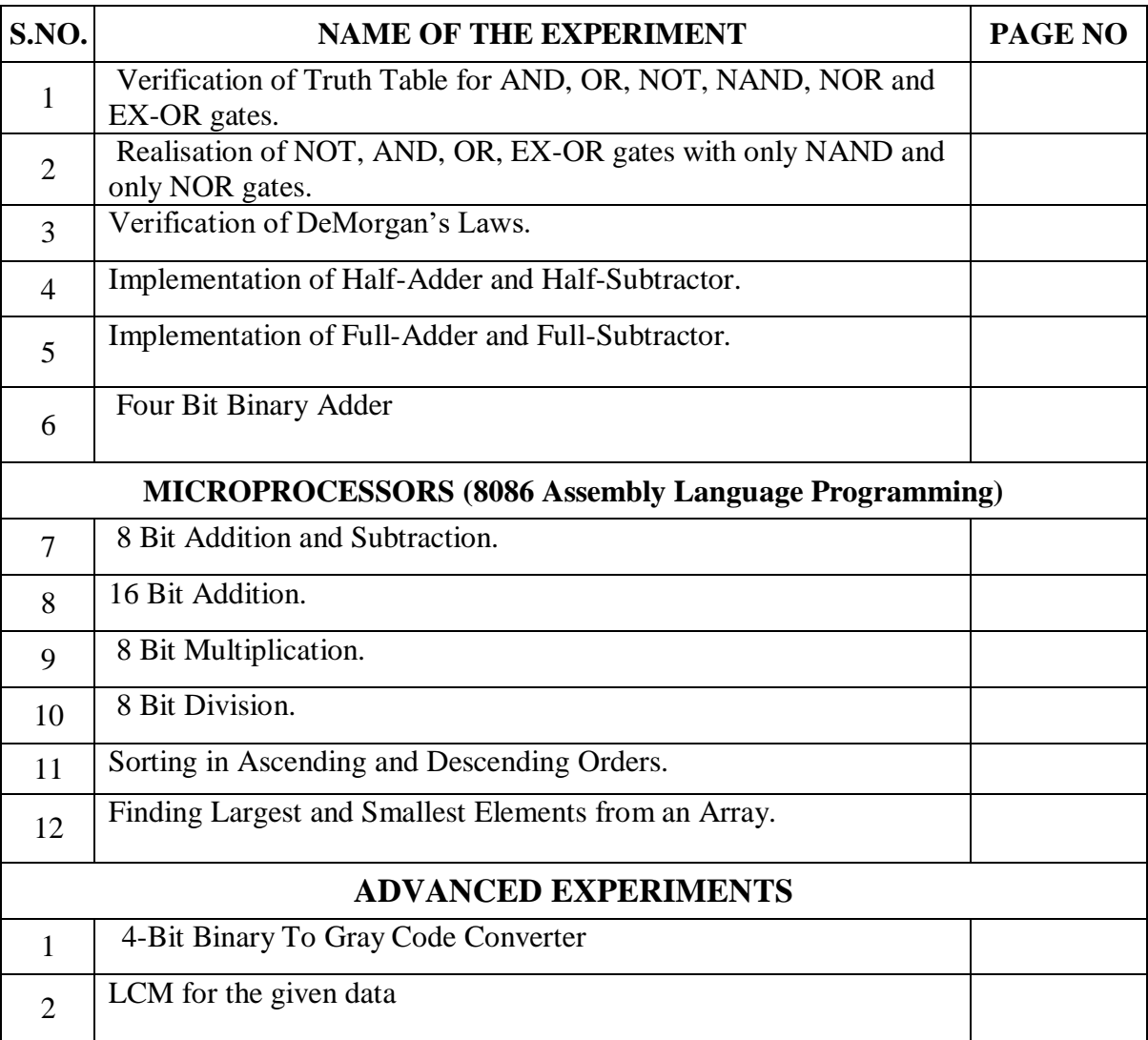

# **DOS & DONTS IN LABORATORY**

# **DO's**

- 1. Students should be punctual and regular to the laboratory.
- 2. Students should come to the lab in-time with proper dress code.
- 3. Students should maintain discipline all the time and obey the instructions.
- 4. Students should carry observation and record completed in all aspects.
- 5. Students should be at their concerned experiment table, unnecessary moment is restricted.
- 6. Students should follow the indent procedure to receive and deposit the components from lab technician.
- 7. While doing the experiments any failure/malfunction must be reported to the faculty.
- 8. Students should check the connections of circuit properly before switch ON the power supply.
- 9. Students should verify the reading with the help of the lab instructor after completion of experiment.
- 10. Students must endure that all switches are in the lab OFF position, all the connections are removed.
- 11. At the end of practical class the apparatus should be returned to the lab technician and take back the indent slip.
- 12. After completing your lab session SHUTDOWN the systems, TURNOFF the power switches and arrange the chairs properly.
- 13. Each experiment should be written in the record note book only after getting signature from the lab in charge in the observation notebook.

# **DON'Ts**

- 1. Don't eat and drink in the laboratory.
- 2. Don't touch electric wires.
- 3. Don't turn ON the circuit unless it is completed.
- 4. Avoid making loose connections.
- 5. Don't leave the lab without permission.
- 6. Don't bring mobiles into laboratory.
- 7. Do not open any irrelevant sites on computer.
- 8. Don't use a flash drive on computers.

# **SCHEME OF EVALUATION**

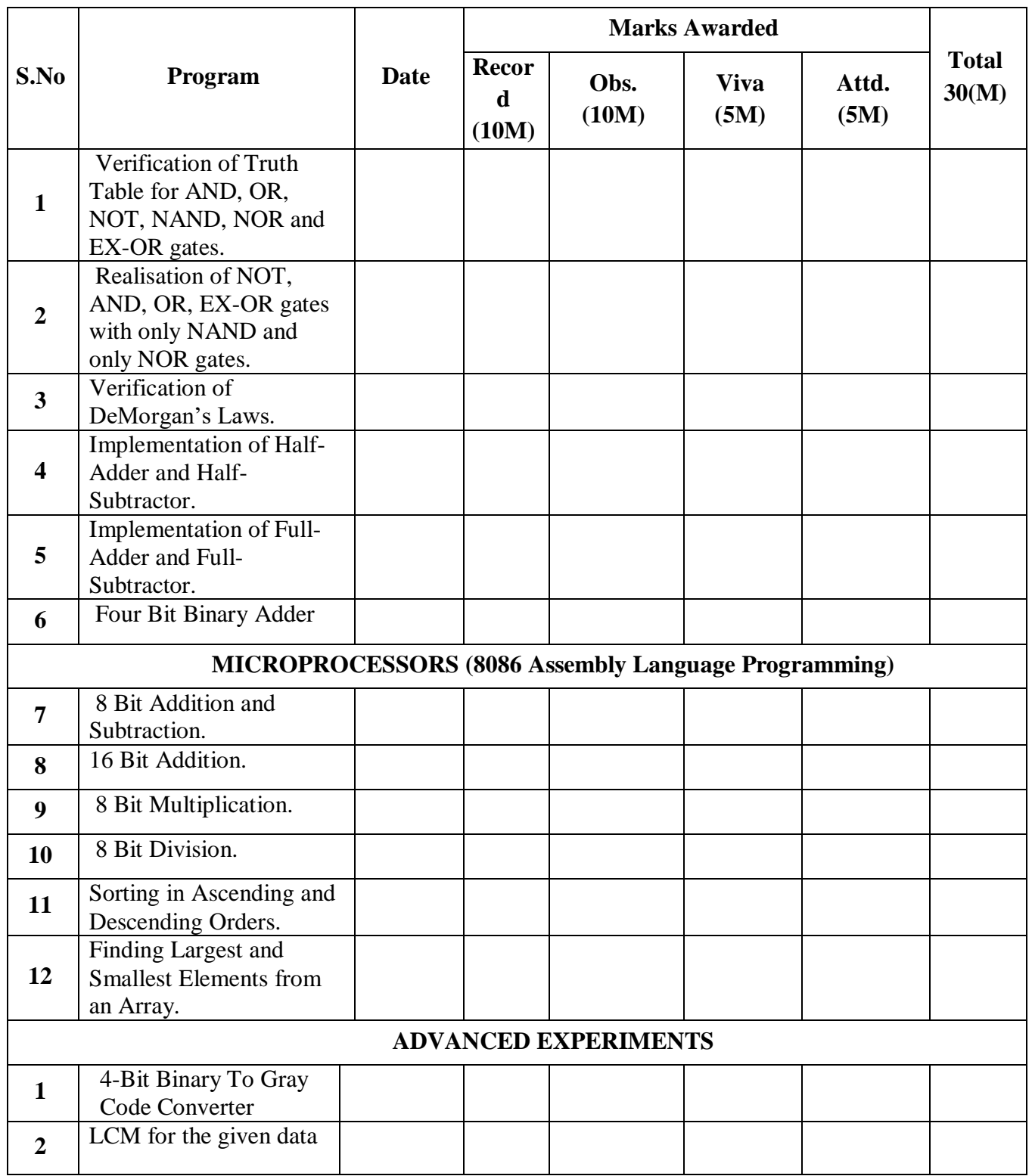

**Signature of Lab In-charge**

# **INTRODUCTION**

## **Digital IC Trainer KIT Operation (Model No: 9002)**:

**Specification :**Digital IC Trainer KIT Operation (Model No: 9002) Specification : Digital IC Trainer Kit Model No. 9002 is available with 10 nos. of TTL compatible logic level inputs, TTL logic selectable by a toggle switch, Logic HIGH and logic LOW are displayed by LED, 10 nos of Logic Output indictors, Four crystal generated clock output of 1KHz, 100Hz, 10Hz and 1Hz. Facility for single pulse generation by a push button switch, Logic probe to check logic LOW, logic HIGH and pulse, Four seven segment displays with BCD inputs, Sockets onboard to fix the IC`s : 16pin-4nos. Built-in Power supply : 5V, 1Amp, +12V, 250mA

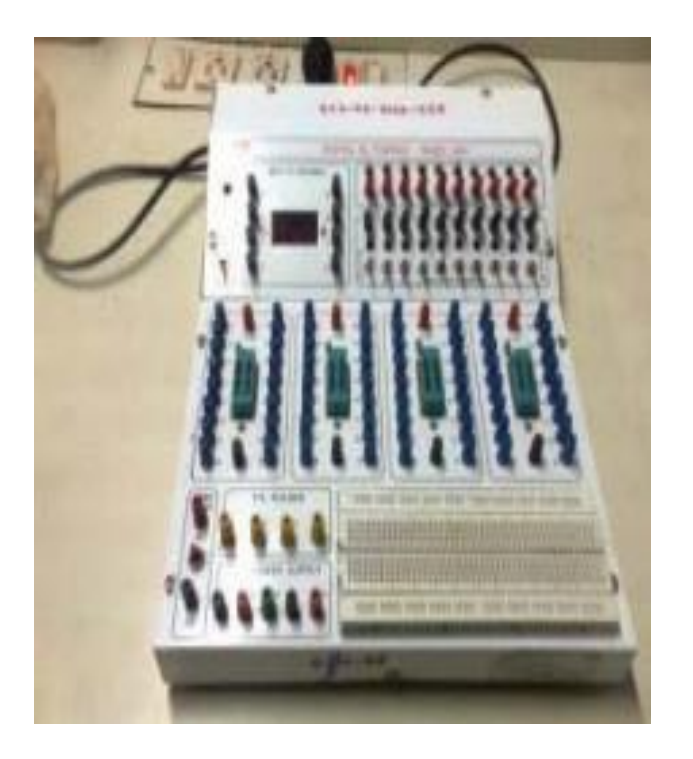

 How to use the IC Trainer Kit? Connect the 230 volts AC power supply and switch 'ON' the Toggle switch 'ON' the left side of the Top Panel, LED will glow. Digital IC Trainer Kit is ready for use. Select the TTL IC to be used for the experiment. Insert the IC properly in the breadboard/ZIF socket (lock the ZIF by moving lever upwards), Know the biasing voltage required for different families of IC's and connect power supply voltage and ground terminals to the respective pins of the IC. Inputs such as logic clock, of different frequency, monopulse, logic levels, BCD inputs, can be selected from the patch panel.

 Outputs such as LED indicator, seven segment digital display can be selected depending upon the requirement. Connect the pin connection of IC using wires as per the logic diagram, after verifying connection switch on the supply of IC Trainer Kit and verify the operation the circuit with the help of truth table.

## **Guide to Assembling your Circuits**.

 In this section we describe the use of the breadboard and give basic hints about the wiring process needed to power up and interconnect your circuits. Assembling circuits on your breadboard is a fast and easy process once you get used to it. To assemble your circuit first select the chips that you need, insert them in

the breadboard, wire up the power and ground connections as described in the next section and next wire the logic elements according to the circuit connections that you obtained from the design process. Before you insert a chip into the breadboard, make sure it is properly oriented (see Figures), and that when you press it down the pins of the chip actually enter the holes and do not bend underneath the chip package. When wiring, be careful to hit the right hole needed in the connection, because this is one of the most common mistakes found to cause an error in your projects.

 The chips or packages that will be used to build the experiments belong to the TTL logic family, and they are referred as the 74LSXX family, where the XX is a number that indicates the specific kind of gate or function. The main characteristics for some typical logic gates packages are shown in Figures **TTL Packages Description**:

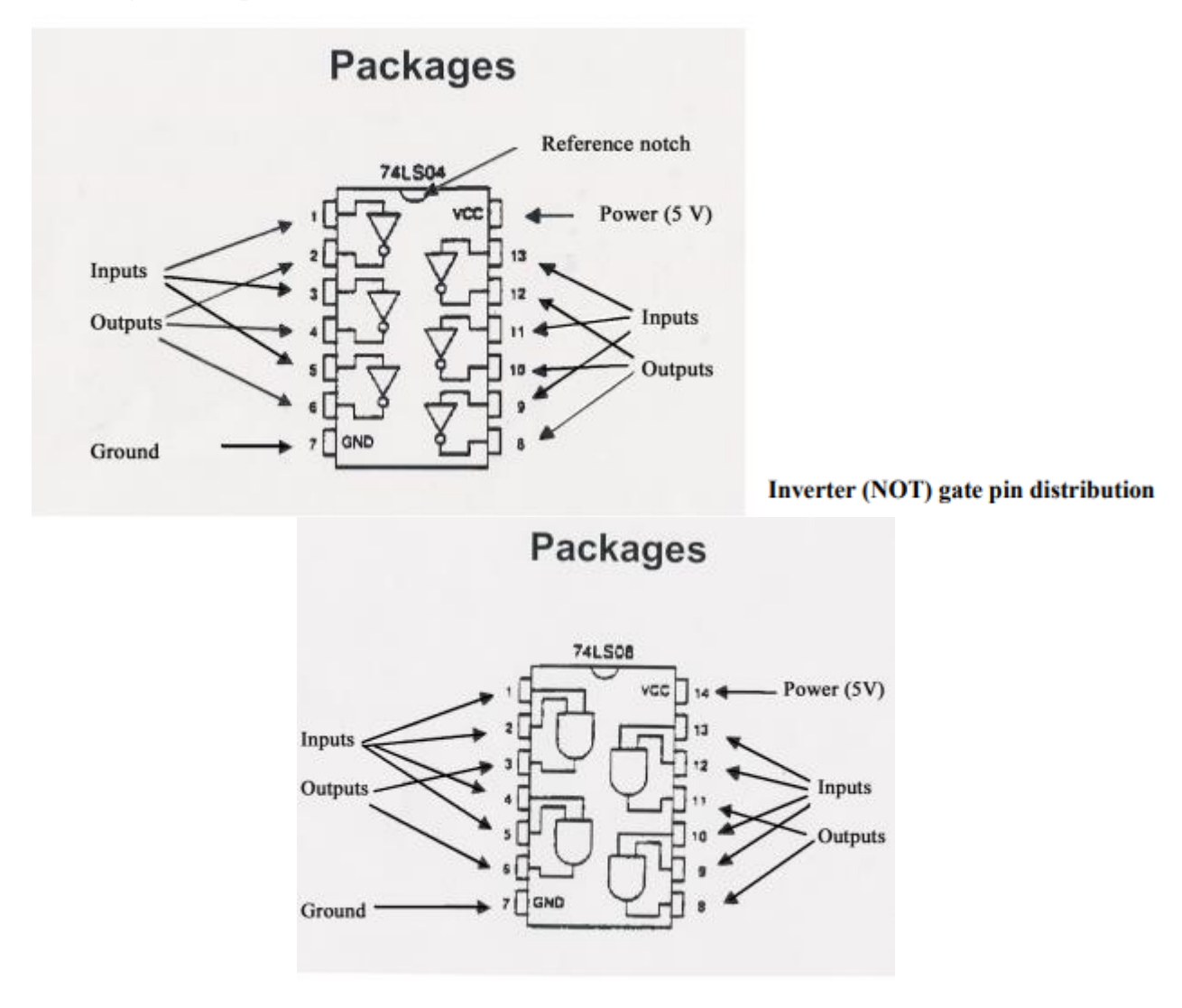

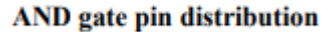

#### **Logic Gates**

 Digital logic devices are the circuits that electronically perform logic operations on binary variables. binary information is represented by high and low voltage levels, which the device processes electronically. The devices that perform the simplest of the logic operations (such as AND, OR, NAND,etc.) are called gates. For example, an AND gate electronically computes the AND of the voltage encoded binary signals appearing at its inputs and presents the voltage encoded result at its output.

 The digital logic circuits used in this laboratory are contained in integrated circuit (IC) packages, with generally 14 or 16 pins for electrical connections. Each IC is labeled (usually with an 74LSxx number) to identify the logic it performs. The logic diagrams and pin connections for these IC's are described in the TTL Data Book by Texas Instruments1.

 The transistor-transistor logic(TTL) IC's used in this laboratory require a 5.0 volt power supply for operation. TTL inputs require a voltage greater than 2 volts to represent a binary 1 and a voltage less than 0.8 volts to represent a binary 0.

 Pin numbering is standard on IC's. Figure 1-1 illustrates the pin numbering for a 14-pin dual in-line package (DIP). With the IC oriented as shown, the numbering starts at the top left and proceeds counterclockwise around the chip:

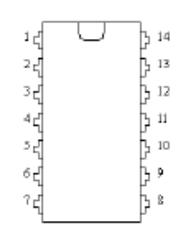

 To construct circuits with IC's, a circuit board that allows easy connections to IC pins should be used. The circuit board contains rows of solder less tie points, a 5-volt power supply, a common circuit point (ground), toggle switches for input, and LEDs (light emitting diodes) for output.

### **LOGIC GATES AND THEIR PROPERTIES**

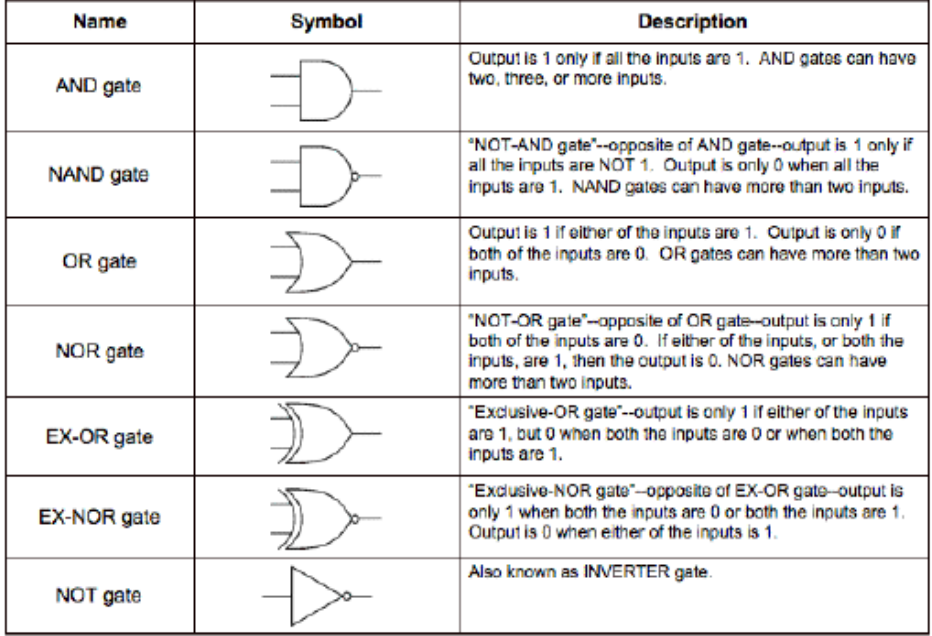

# **NOT GATE**

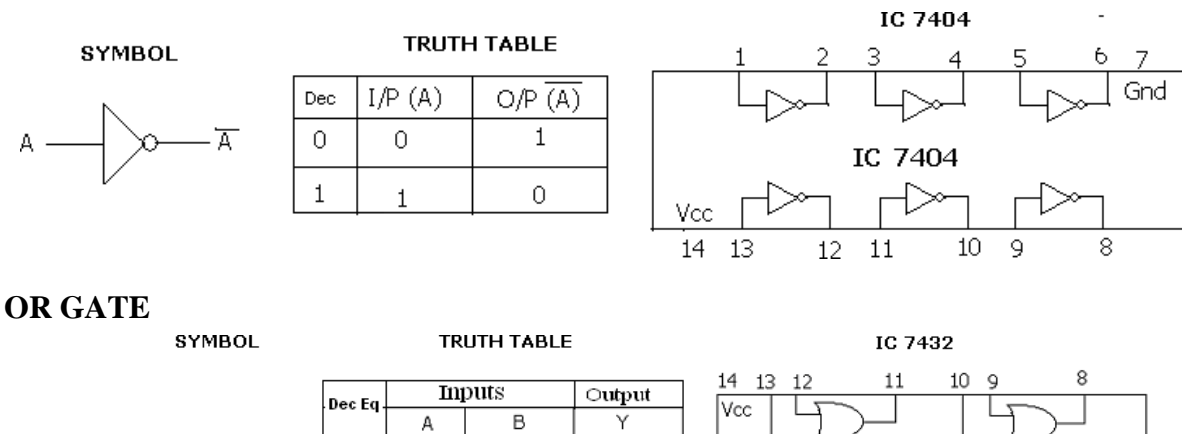

 $\overline{0}$ 

 $\overline{1}$ 

 $\,1\,$ 

 $\overline{1}$ 

**AND GATE**

А

 $\overline{B}$ 

**SYMBOL** 

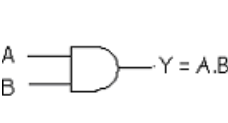

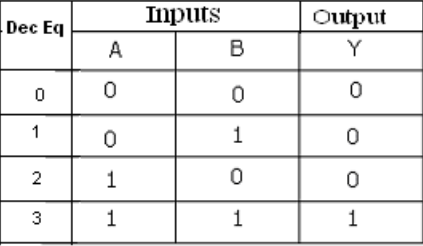

 $\overline{0}$ 

 $\circ$ 

 $\,1\,$ 

 $\overline{1}$ 

**TRUTH TABLE** 

 $\mathbb O$ 

 $\,1\,$ 

 $\overline{\text{o}}$ 

 $\overline{1}$ 

 $\,0\,$ 

 $\overline{1}$ 

 $\bar{2}$ 

 $\overline{\phantom{a}}$ 

 $-Y = A + B$ 

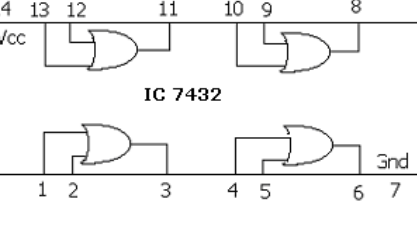

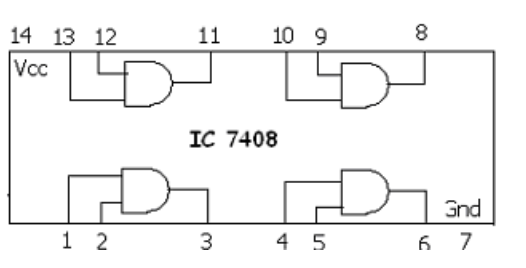

IC 7408

# **NAND GATE**

**SYMBOL** 

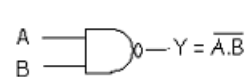

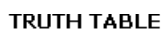

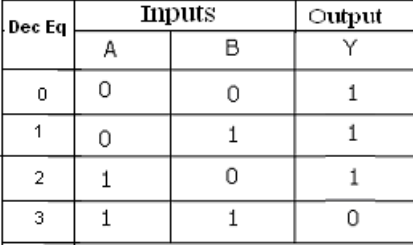

IC 7400

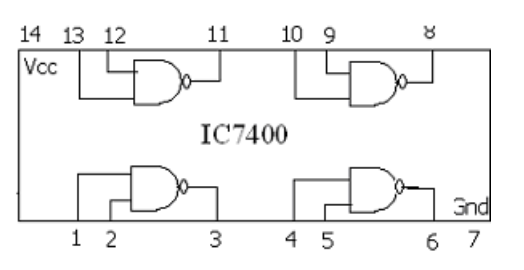

#### **EXP. NO : 01** DATE:

# **LOGIC GATES**

**Aim:** Verification of Truth Table for AND, OR, NOT, NAND, NOR and EX-OR gates.

#### **Components Required:**

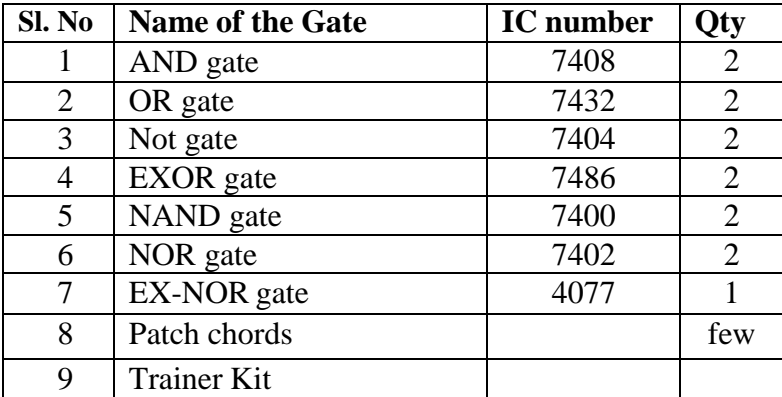

#### **THEORY:**

The basic logic gates are the building blocks of more complex logic circuits. These logic gates perform the basic Boolean functions, such as AND, OR, NAND, NOR, Inversion, Exclusive-OR, Exclusive-NOR. Fig. below shows the circuit symbol, Boolean function, and truth. It is seen from the Fig that each gate has one or two binary inputs, A and B, and one binary output, C. The small circle on the output of the circuit symbols designates the logic complement. The AND, OR, NAND, and NOR gates can be extended to have more than two inputs. A gate can be extended to have multiple inputs if the binary operation it represents is commutative and associative.

## **NOR GATE**

SYMBOL

**TRUTH TABLE** 

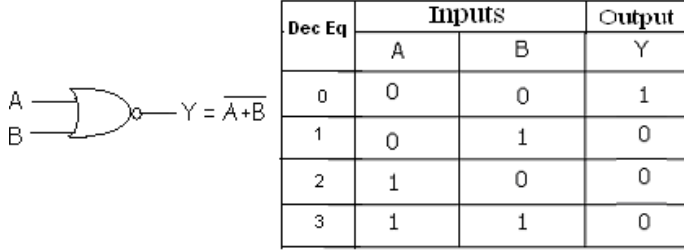

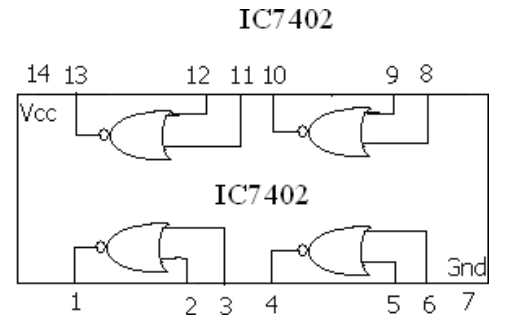

### **XOR GATE**

**SYMBOL** А  $Y = A \oplus B$  $\bar{\mathsf{B}}$ 

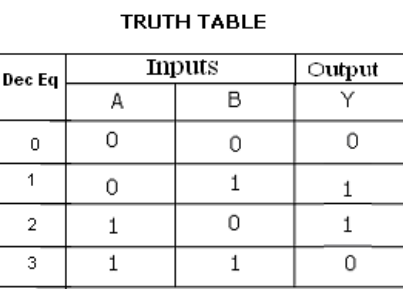

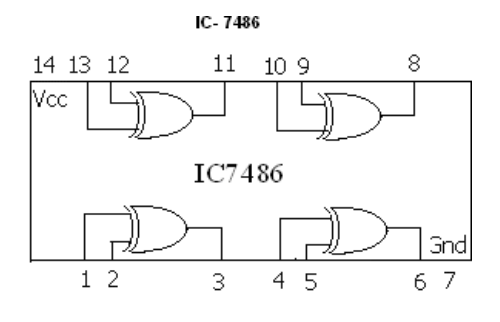

# **EX-NOR GATE**

**SYMBOL** 

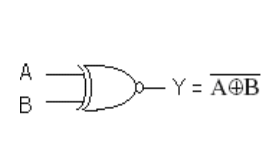

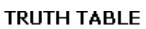

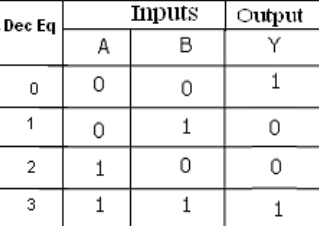

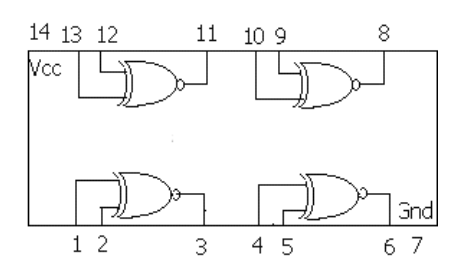

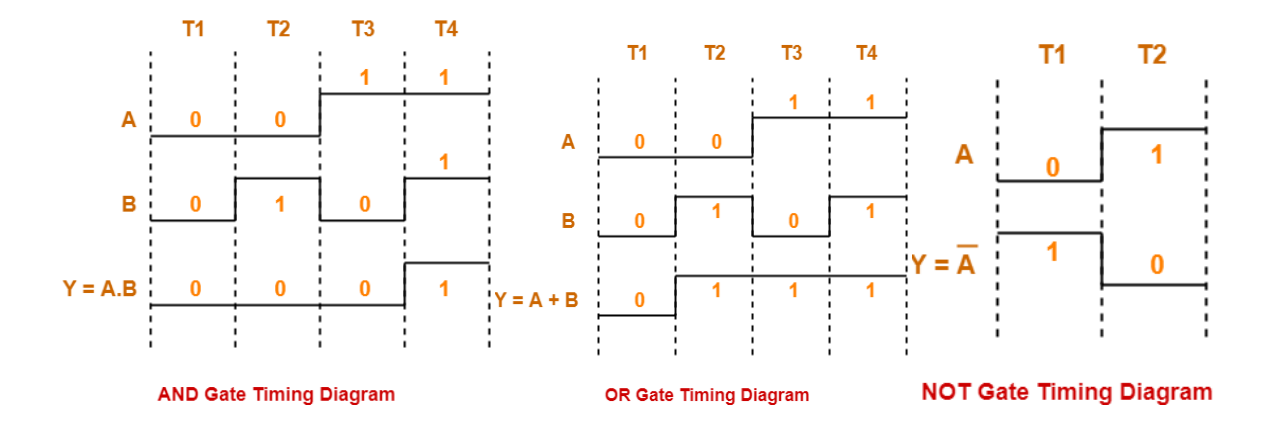

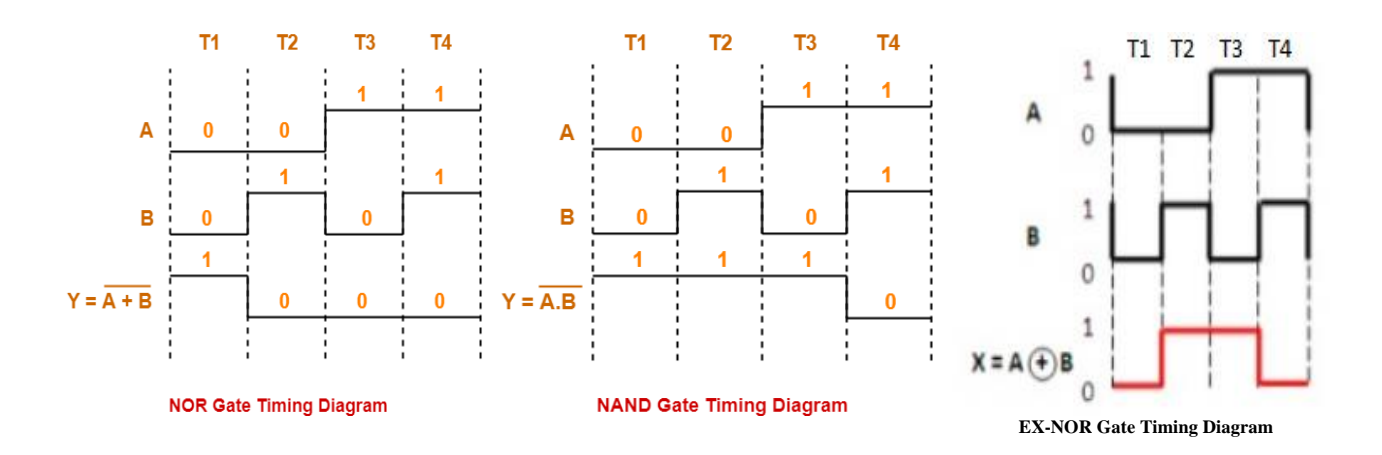

#### **PROCEDURE:**

1.Connect the IC in AC bread board .

2.Connect Vcc and ground to IC.

3.Set up the circuit one by one and verify their truth table.

4.Observe the output corresponding to input combinations and enter it in truth table.

# **RESULT:**

# **VIVA QUESTIONS:**

- 1. Why NAND & NOR gates are called universal gates?
- 2. Realize the EX OR gates using minimum number of NAND gates?
- 3. Give the truth table for EX-NOR and realize using NAND gates?
- 4. What is the principle of logic gates?
- 5. Which is the most commonly used logic family?

# **NAND** gate as **AND** gate using IC7408

*Logic Diagram Truth Table*

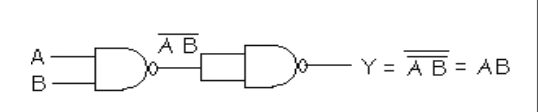

**NAND** gate as **OR** gate using IC7432 *Logic Diagram Truth Table*

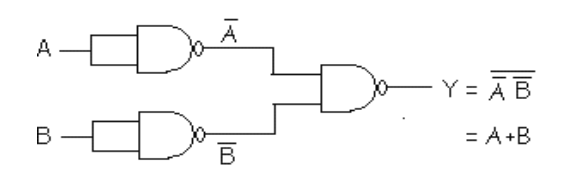

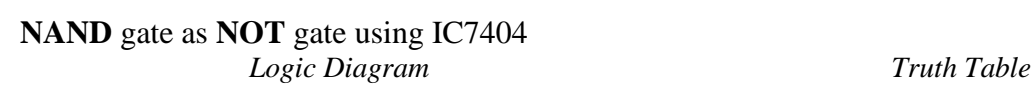

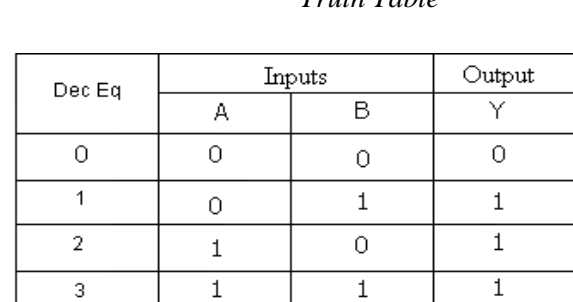

Inputs

A

 $\overline{0}$ 

 $\overline{O}$ 

 $\mathbf 1$ 

 $\overline{1}$ 

Dec Eq

 $\overline{O}$ 

 $\overline{1}$ 

 $\overline{a}$ 

 $\overline{3}$ 

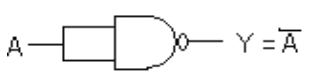

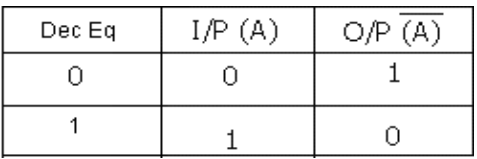

Dec Eq

 $\hbox{O}$ 

 $\overline{1}$ 

 $\bar{2}$ 

 $\bar{2}$ 

 $\overline{3}$ 

**NAND** gate as **NOR** gate using IC7402

*Logic Diagram Truth Table*

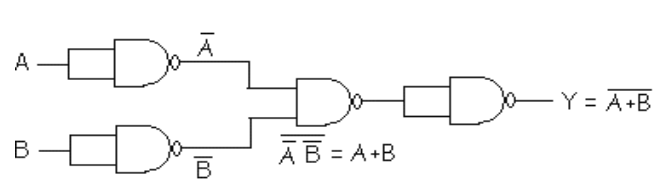

**NAND** gate as **Ex-OR** gate using IC7486 *Logic Diagram* 

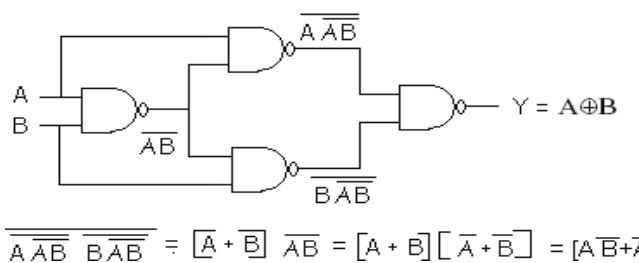

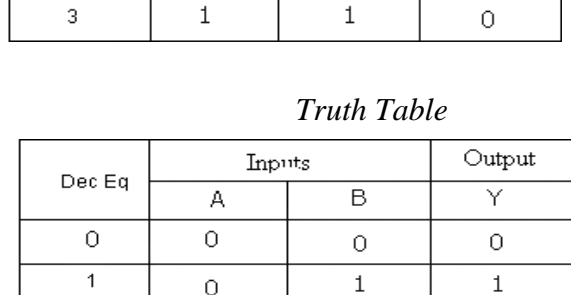

Inputs

A

 $\overline{O}$ 

 $\overline{O}$ 

 $\mathbf{1}$ 

 $\,1\,$ 

 $\overline{1}$ 

B

 $\overline{O}$ 

 $\mathbf 1$ 

 $\overline{0}$ 

 $\overline{O}$ 

 $\overline{\mathbf{1}}$ 

 $\overline{\overline{AAB}} = \overline{\overline{BAB}} = [\overline{A} \cdot \overline{B}] \overline{AB} = [A \cdot B] [\overline{A} \cdot \overline{B}] = [A\overline{B} + \overline{A}] = \overline{A\oplus B}$ 

 $\mathbf 1$ 

 $\overline{O}$ 

Output

Υ

 $\mathbf 1$ 

Ō

 $\overline{0}$ 

 $\overline{\mathsf{B}}$ 

 $\overline{O}$ 

 $\mathbf 1$ 

O

 $\overline{1}$ 

Output

Υ  $\overline{0}$ 

 $\overline{0}$ 

 $\overline{O}$  $\overline{1}$ 

#### **EXP.** NO :02 DATE:

### **REALIZATION OF A LOGIC GATES USING NAND AND NOR**

**AIM:** Realization of NOT, AND, OR, EX-OR gates with only NAND and only NOR gates.

#### **Components Required:**

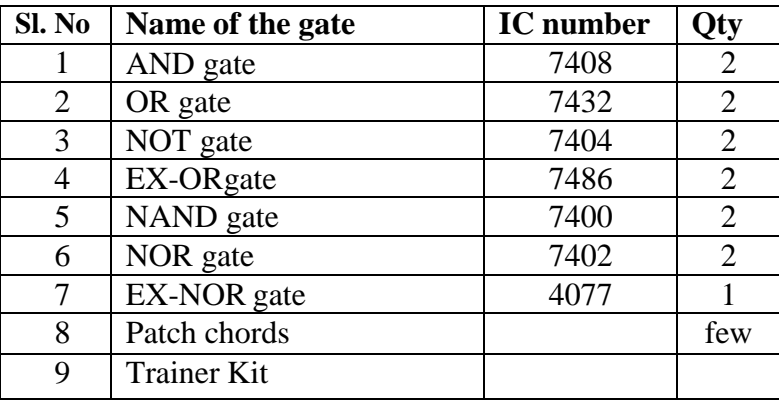

#### **THEORY:**

The basic logic gates are the building blocks of more complex logic circuits. These logic gates perform the basic Boolean functions, such as AND, OR, NAND, NOR, Inversion, Exclusive-OR, Exclusive-NOR. Fig. below shows the circuit symbol, Boolean function, and truth. It is seen from the Fig that each gate has one or two binary inputs, A and B, and one binary output, C. The small circle on the output of the circuit symbols designates the logic complement. The AND, OR, NAND, and NOR gates can be extended to have more than two inputs. A gate can be extended to have multiple inputs if the binary operation it represents is commutative and associative.

## **NAND** gate as **Ex-NOR** gate using IC4077

# *Logic Diagram Truth Table*

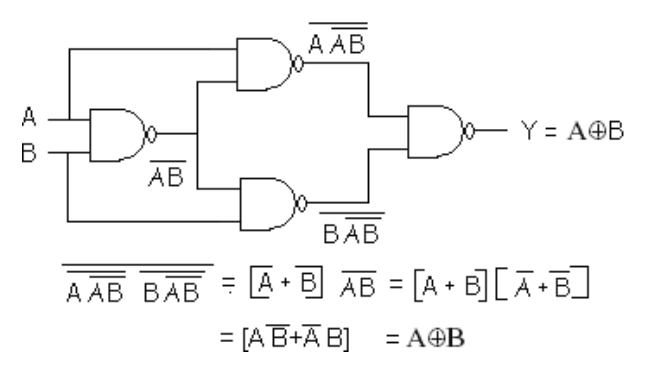

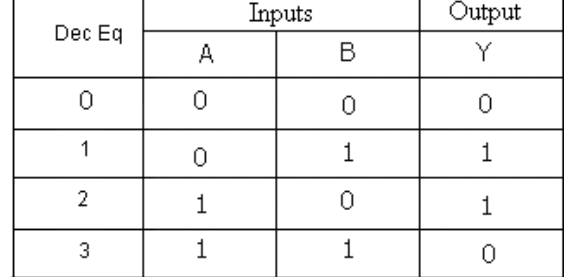

# **NAND** gate as **Ex-OR** gate using IC7486

*Logic Diagram Truth Table*

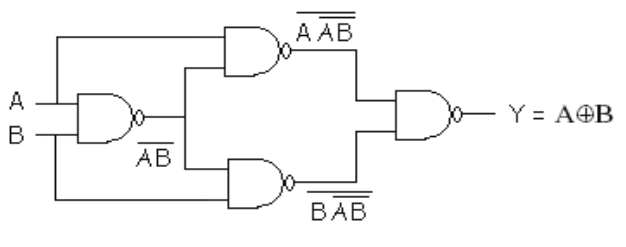

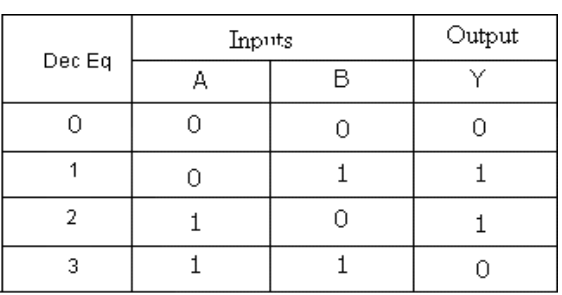

 $\overline{\overline{AAB} \overline{B} \overline{AB}}$  =  $\overline{[A \cdot B]}$   $\overline{AB}$  =  $\overline{[A \cdot B]} [\overline{A \cdot B}]$  =  $\overline{[A\overline{B} + \overline{A} \overline{B}]}$  =  $\overline{A \oplus B}$ 

# **NAND** gate as **Ex-NOR** gate using IC4077

*Logic Diagram Truth Table*

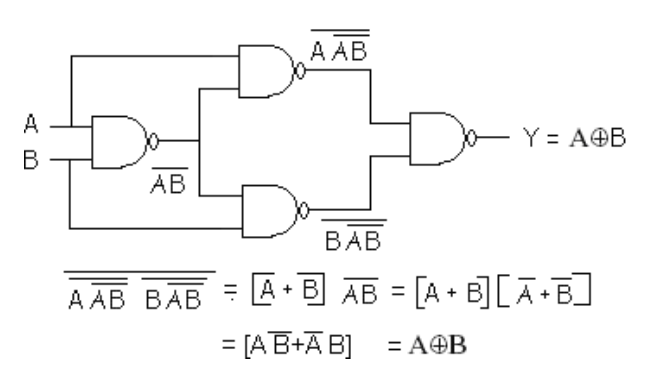

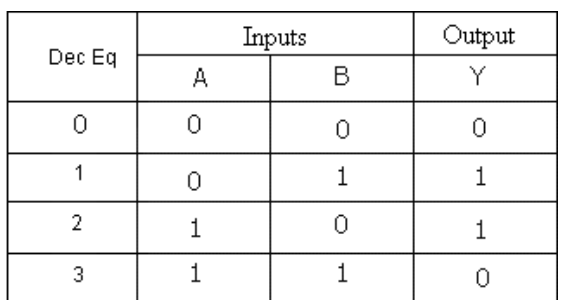

## **NOR** gate as **AND** gate using IC7408

# *Logic Diagram Truth Table*

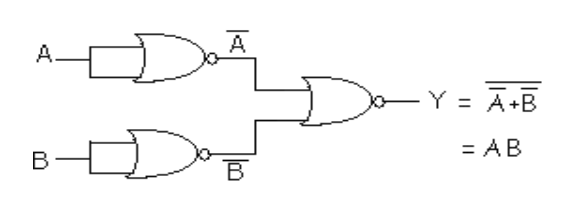

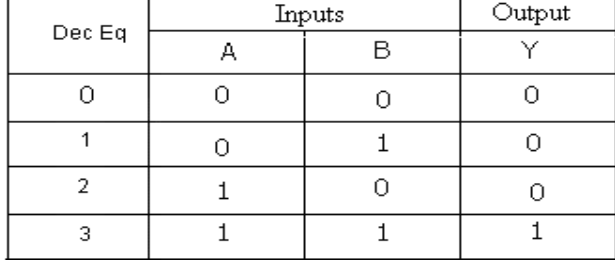

# **NOR** gate as **OR** gate using IC7432

# *Logic Diagram Truth Table*

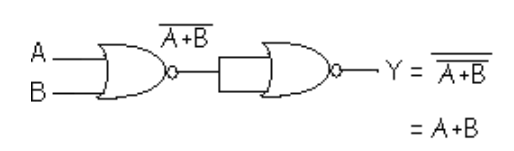

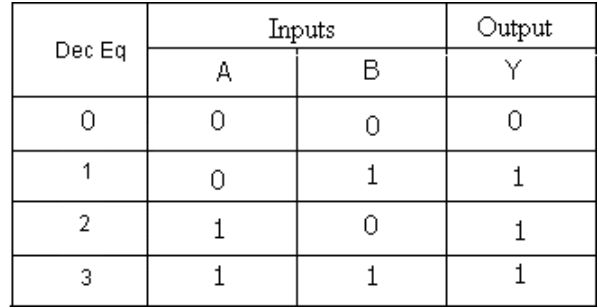

# **NOR** gate as **NOT** gate using IC7404

*Logic Diagram Truth Table*

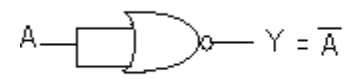

## **NOR** gate as **NAND** gate using IC7400

*Logic Diagram Truth Table*

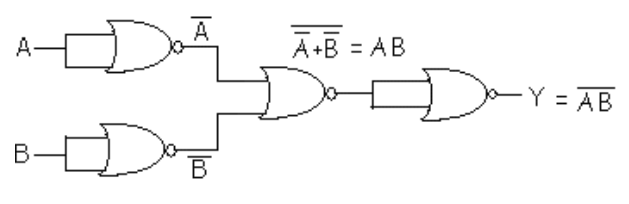

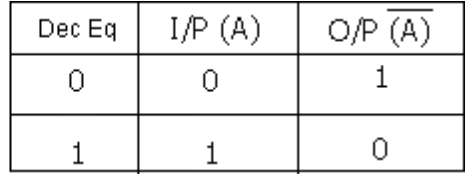

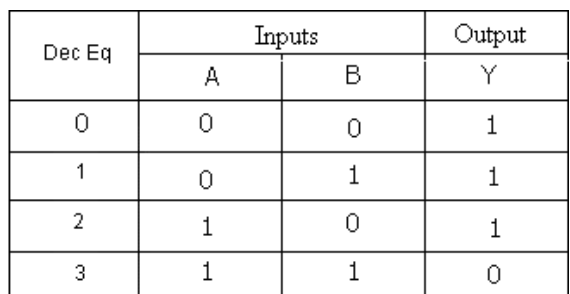

## **NOR** gate as **Ex-NOR** gate using IC4077

# *Logic Diagram Truth Table*

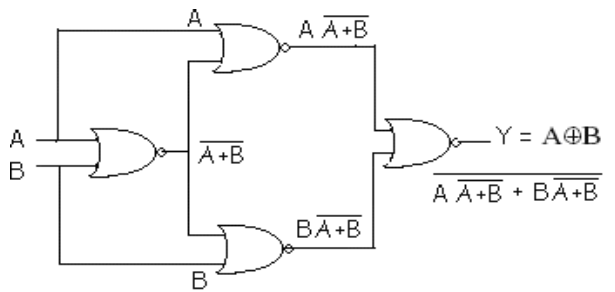

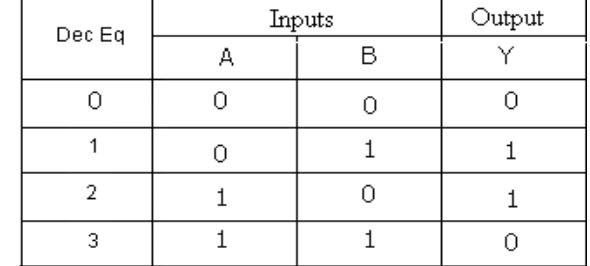

## **NOR** gate as **Ex-OR** gate using IC7486

# *Logic Diagram Truth Table*

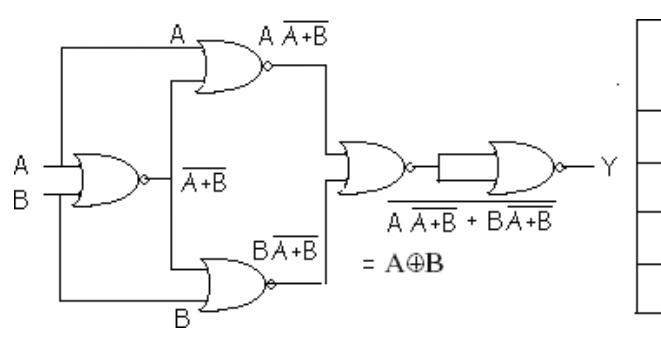

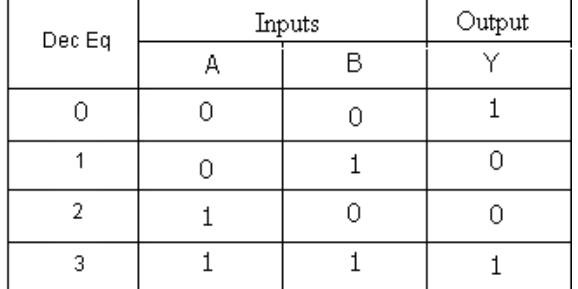

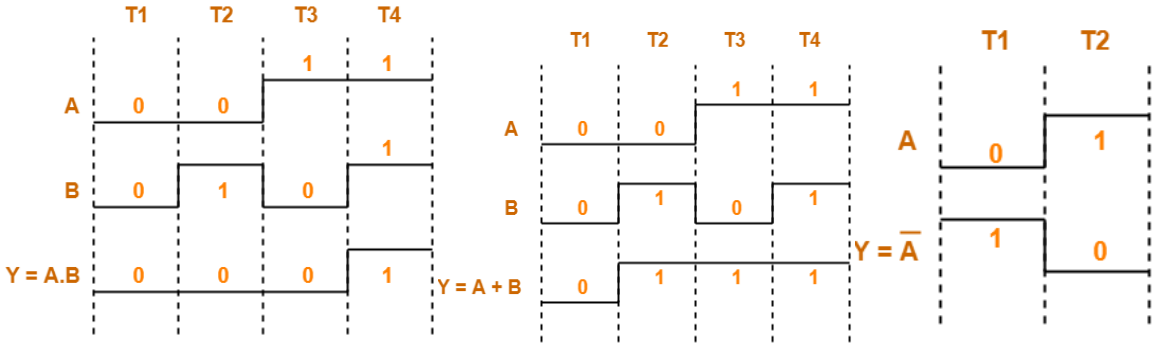

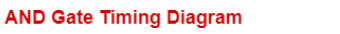

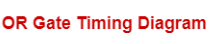

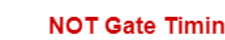

**NOT Gate Timing Diagram** 

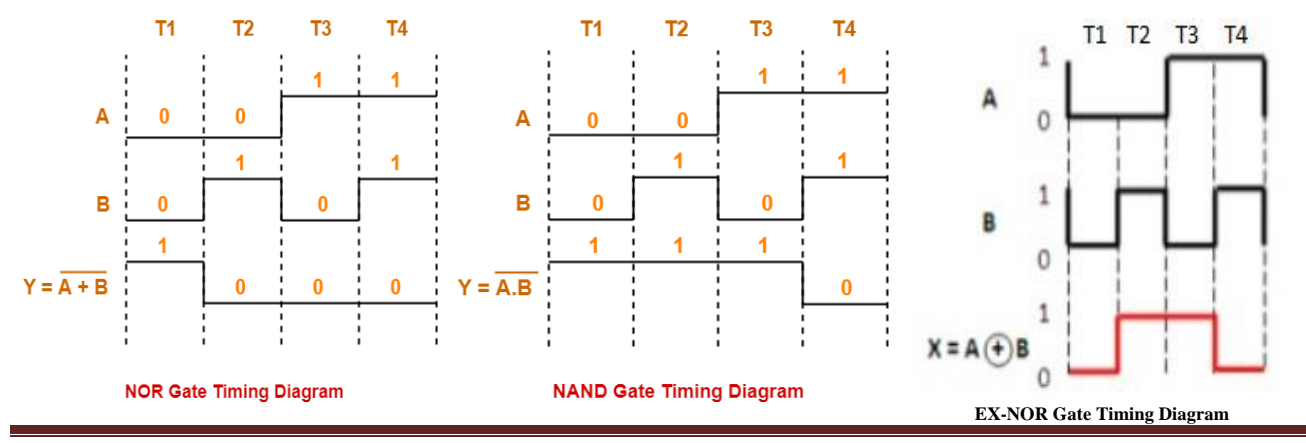

VEMU INSTITUTE OF TECHNOLOGY, Dept of ECE. **Page 12** Page 12

## **PROCEDURE:**

1.Connect the IC in AC bread board .

- 2.Connect Vcc and ground to IC.
- 3.Set up the circuit one by one and verify their truth table.
- 4.Observe the output corresponding to input combinations and enter it in truth table.

## **RESULT:**

# **VIVA QUESTIONS:**

- 1) What are the different methods to obtain minimal expression?
- 2) What is a Min term and Max term?
- 3) What is meant by canonical representation?
- 4) What is K-map? Why is it used?
- 5) What are universal gates?

# a) **TRUTH TABLE:**

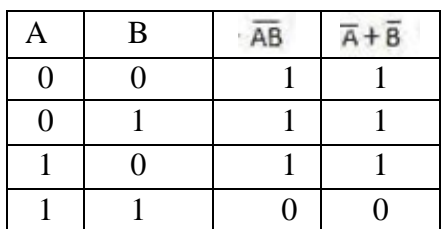

# **CIRCUIT DIAGRAM:**

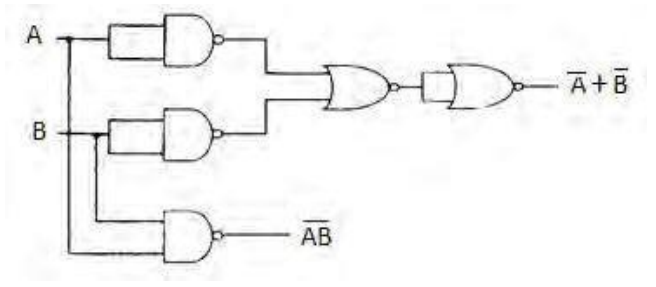

$$
b) \overline{A + B} = \overline{A} \ \overline{B}
$$

# **TRUTH TABLE:**

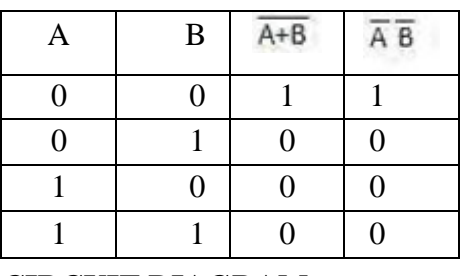

**CIRCUIT DIAGRAM:**

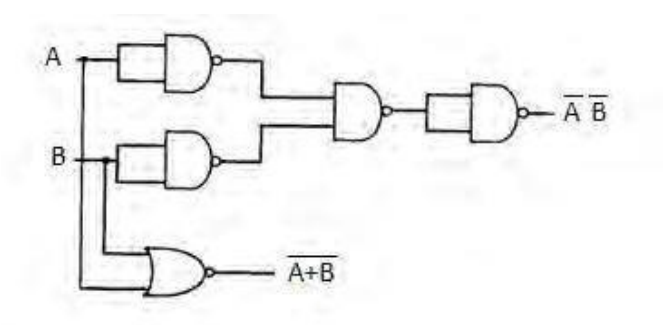

#### **EXP. NO :03 DATE:**

# **DE-MORGAN'S THEOREM**

**AIM:**To verify De-Morgan's theorem for two variables

## **COMPONENTS REQUIRED:** IC Trainer kit, IC 7400, IC 7402

#### **THEORY:**

1. De Morgan theorem states that a)  $AB'=A'+B'$ b)  $(A+B)'=A'B'$ 

De-Morgan's theorem is highly useful to simplify the Boolean expression

2. Gates NAND and NOR are known as universal gates, because any logic gates or Boolean expression can be realized by either NAND or NOR gate alone. Each product term in the SOP expression is called minterm and each sum term in the POS expression is called maxterm.SOP expression can be economically realized using NAND gates and POS expression can be economically realized using NOR gates.

### **PROCEDURE:**

1.Connect the IC in AC bread board .

2.Connect Vcc and ground to IC.

3.Set up the circuit one by one and verify their truth table.

4.Observe the output corresponding to input combinations and enter it in truth table.

**RESULT:**

# **VIVA QUESTIONS:**

1.What is the use of De Morgan's theorem?

2.What are the importance of de Morgan's theorems in Boolean algebra?

3.What are DeMorgan's theorems prove algebraically the DeMorgan's theorems?

4.How do you remember DeMorgan's law?

5. What are combinational logic gates?

# **Half Adder Using Basic Gates**

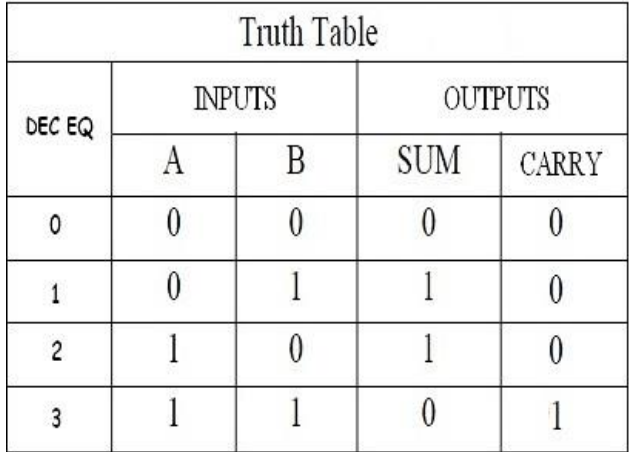

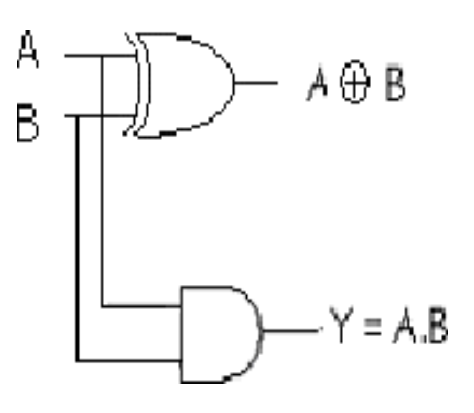

# **Half Adder Using NAND Gates**

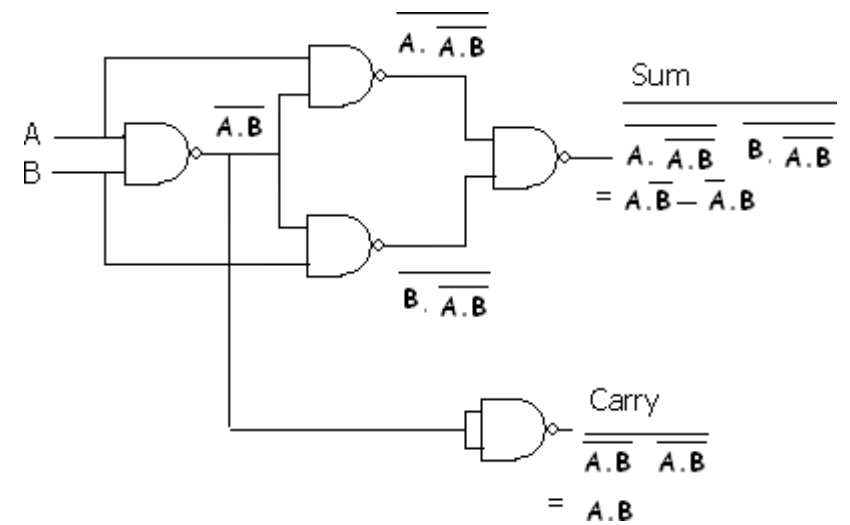

**Timing Diagram:**

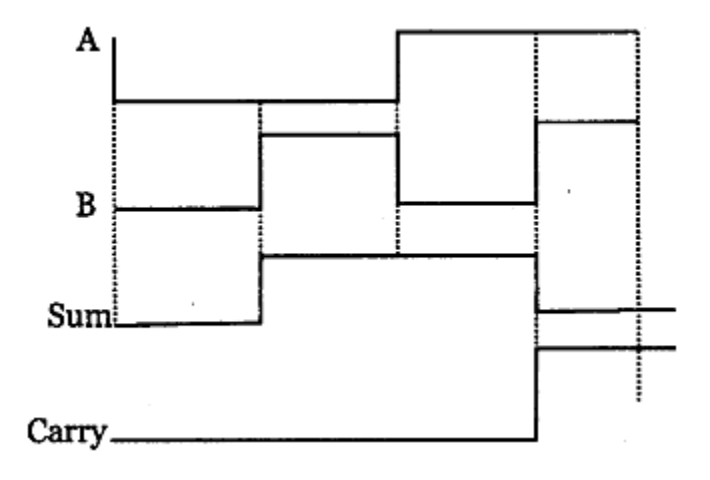

#### **EXP.** NO : 04 DATE:

### **HALF ADDER & HALF SUBTRACTOR**

**Aim:** Realization of half adder and half Subtractor using logic gates.

#### **Components Required:**

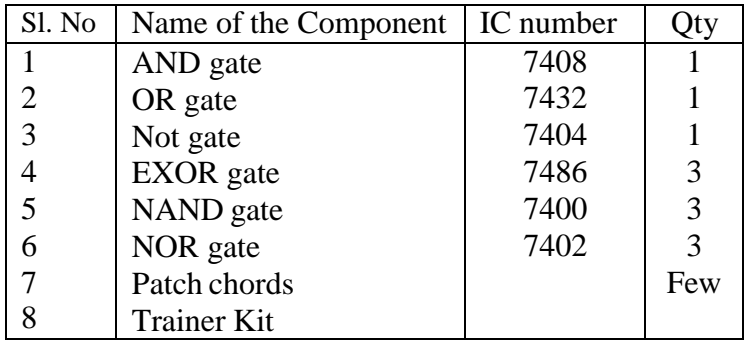

## **THEORY:**

*Half-Adder:* A combinational logic circuit that performs the addition of two data bits, A andB, is called a half-adder. Addition will result in two output bits; one of which is the sum bit, S, and the other is the carry bit, C. The Boolean functions describing the half-adder are:

 $S = A \oplus B$   $C = A B$ 

*Half Subtractor:* Subtracting a single-bit binary value B from another A (i.e. A -B) producesa difference bit D and a borrow out bit B-out. This operation is called half subtraction and the circuit to realize it is called a half subtractor. The Boolean functions describing the half- Subtractor are:

 $S = A \oplus B$   $C = A' B$ 

## **PROCEDURE:**

- 1. Obtain the Boolean Expressions for half adder and half subtractor (sum & Carry) by writing the truth table and simplifying with the help of K-map.
- 2. Make the connections as shown in the logic diagram.
- 3. Apply different combinations of inputs according to the truth table and verify the outputs.
- 4. Repeat the above procedure for all the circuit diagrams.

## **Half Subtractor Using Basic Gates**

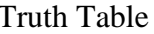

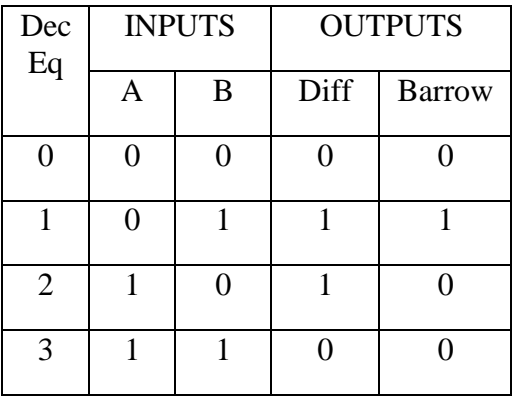

Truth Table Circuit Diagram

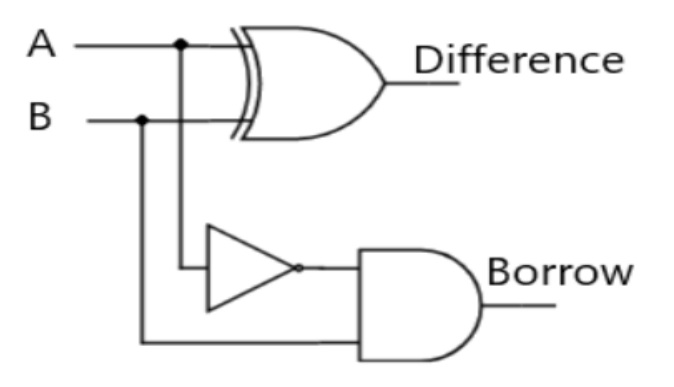

**Using NAND gates**

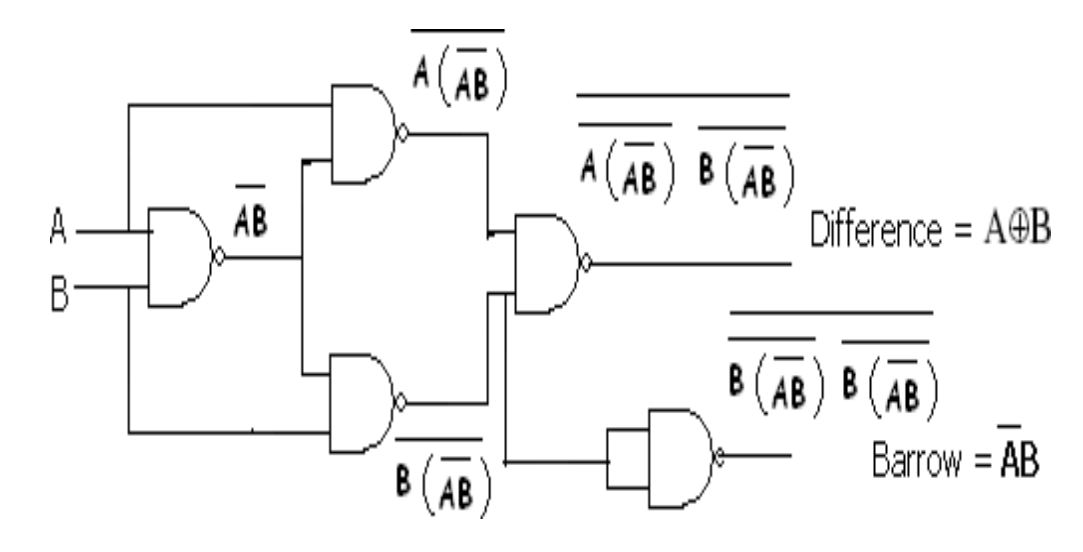

# **Timing Diagram:**

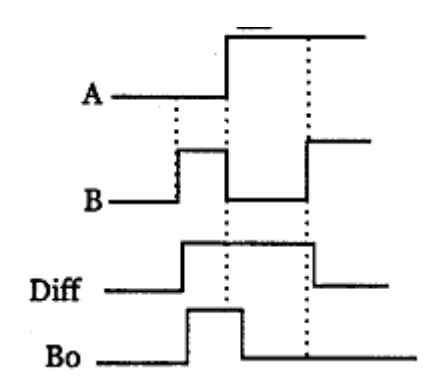

# **RESULT:**

# **VIVA QUESTIONS:**

1)What is a half adder?

2)What are the applications of adders?

3)What is a half subtractor?

4) What are the applications of subtractors?

5) Realize a full adder using two half adders?

## **DE&MP LABORATORY (20A04303P***)* **II B.Tech ISEM**

#### Truth Table

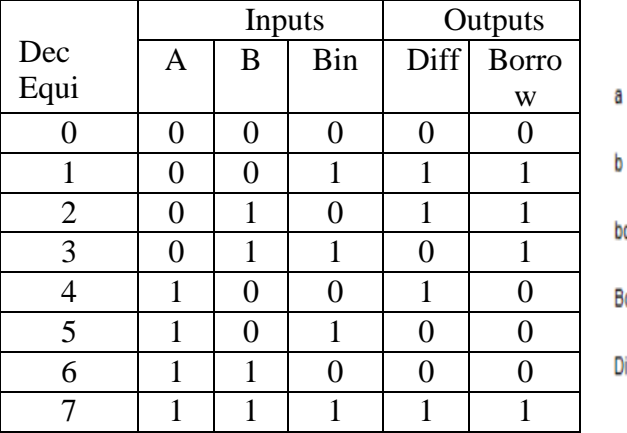

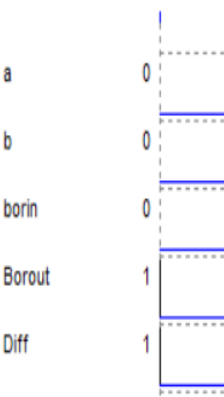

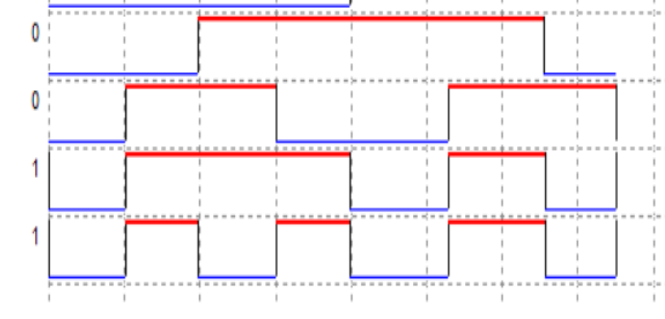

 $Diff = \overline{A} \overline{B} Bin + \overline{A} B \overline{Bin} + A \overline{B} \overline{Bin} + A B \overline{Bin}$ 

 $=(\overline{A}\ \overline{B} + A \ B)\text{Bin}+(\overline{A}\ B + A \ \overline{B})\ \overline{\text{Bin}}$ 

 $=(A\otimes B) Bin+(A\oplus B)\overline{Bin}$ 

 $Diff = A \oplus B \oplus Bin$ Logic Diagram

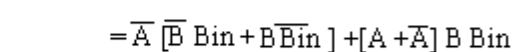

Bout= $\overline{A}$   $\overline{B}$  Bin + $\overline{A}$  B  $\overline{B}$ in + $\overline{A}$  B Bin +A B Bin

 $Bout = \overline{A} (B \oplus Bin) + BBin$ 

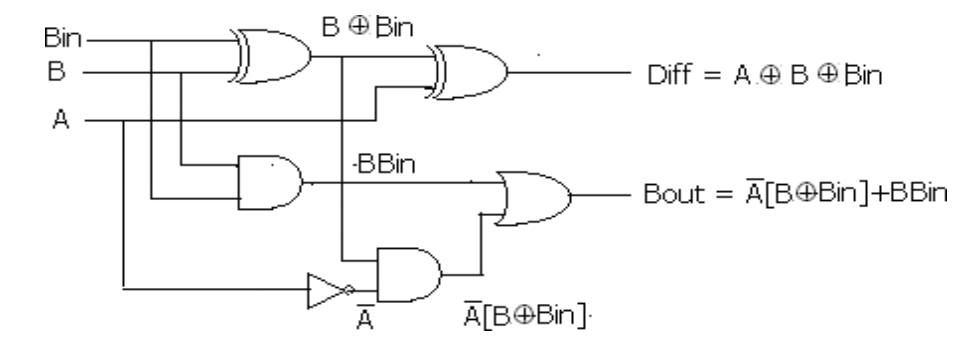

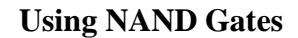

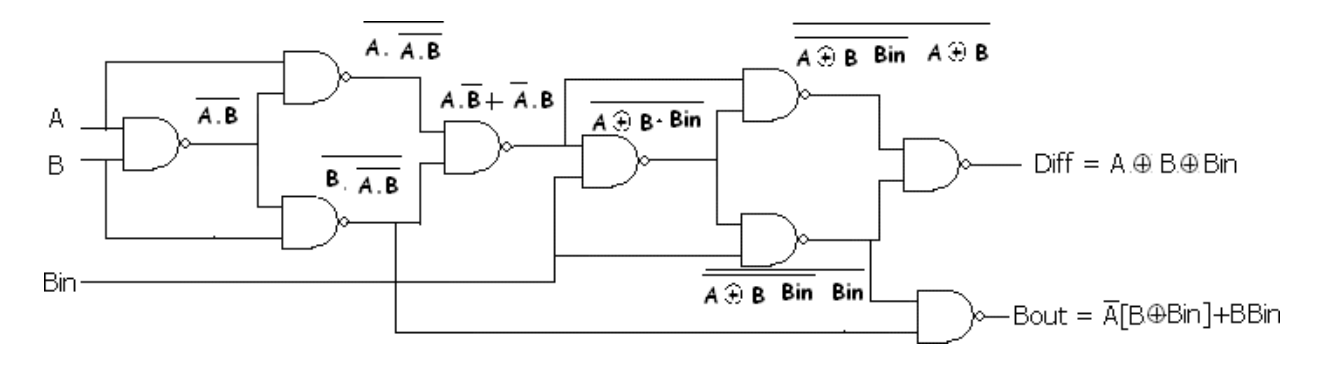

**EXP. NO : 05 DATE:**

#### **FULL ADDER & FULL SUBTRACTOR**

**Aim:** Realization of full adder and full Subtractor using logic gates.

#### **Components Required:**

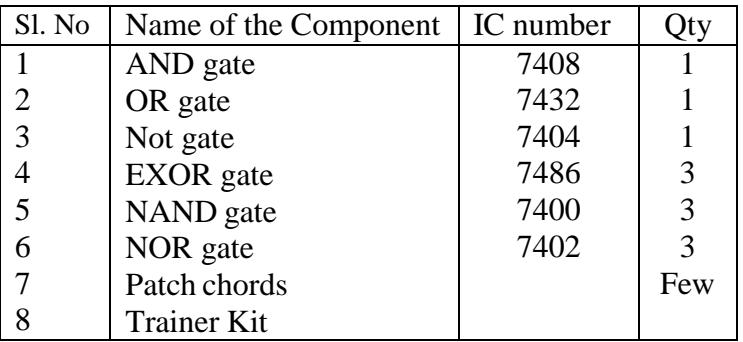

## **THEORY:**

*Full-Adder:* The half-adder does not take the carry bit from its previous stage into account. This carry bit from its previous stage is called carry-in bit. A combinational logic circuit that adds two data bits, A and B, and a carry-in bit, Cin , is called a full-adder. The Boolean functions describing the full-adder are:

 $S = (x \oplus y) \oplus C$ in  $C = xy + C$ in  $(x \oplus y)$ 

*Full Subtractor:* Subtracting two single-bit binary values, B, Cin from a single-bit value A produces a difference bit D and a borrow out Br bit. This is called full subtraction. The Boolean functions describing the full-subtracter are:

 $D = (x \oplus y) \oplus C$ in Br= A'B + A'(Cin) + B(Cin)

## **Procedure:**

1.Obtain the Boolean Expressions for full adder and full subtractor (sum & Carry) by

writing the truth table and simplifying with the help of K-map.

2.Make the connections as shown in the logic diagram.

3.Apply different combinations of inputs according to the truth table and verify the outputs.

4.Repeat the above procedure for all the circuit diagrams.

### **DE&MP LABORATORY (20A04303P***)* **II B.Tech ISEM**

# **Full Adder:**

## Truth Table

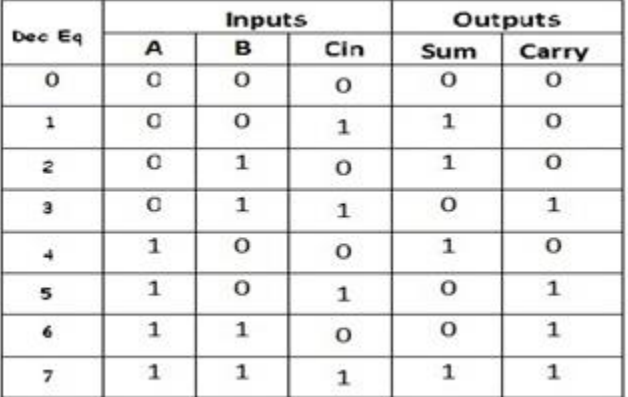

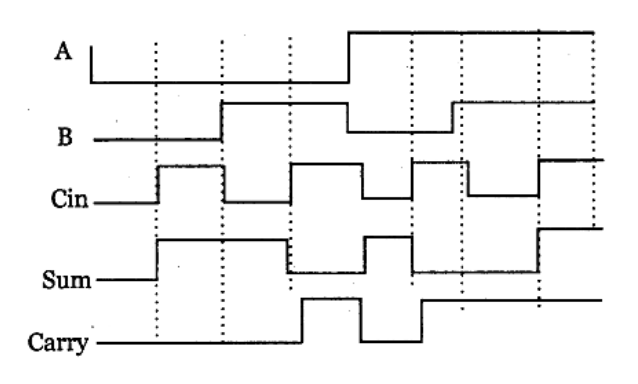

Cout =  $Cin (A XOR B) + AB$ 

or.

 $SUM = ABCin + ABCin + ABCin$ 

$$
\text{SUM} = \text{Cin (AB + AB)} + \overline{\text{Cin (AB + AB)}}
$$

 $SUM = Cin XOR (A XOR B)$ Logic Diagram Using Basic Gates

 $-$ 

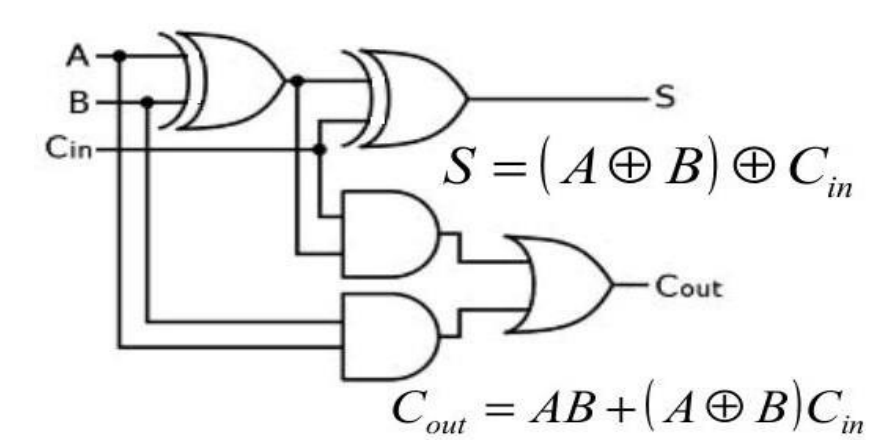

**Using NAND Gates:**

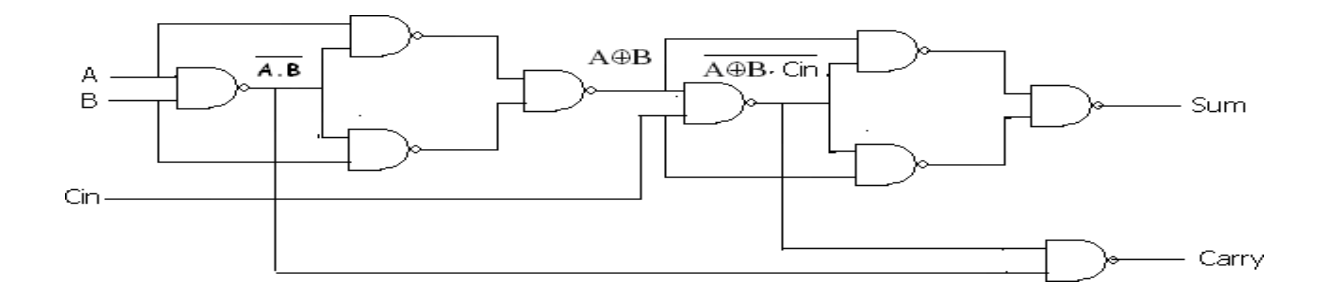

# **RESULT:**

# **VIVA QUESTIONS:**

1)What is a full adder?

2)What is a full subtractor?

3)Obtain the minimal expression for above circuits?

4)Realize a full adder using two half adders?

5) Realize a full subtractors using two half subtractors?

# **LOGIC DIAGRAM:**

# **BCD ADDERS:**

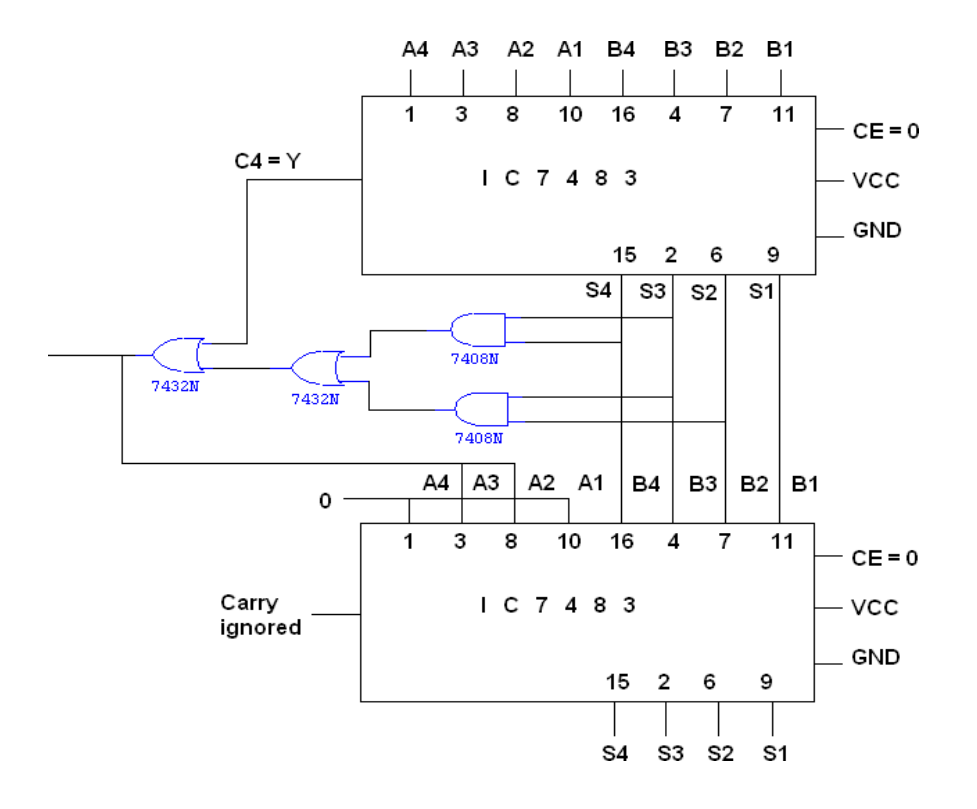

# **TRUTH TABLE:**

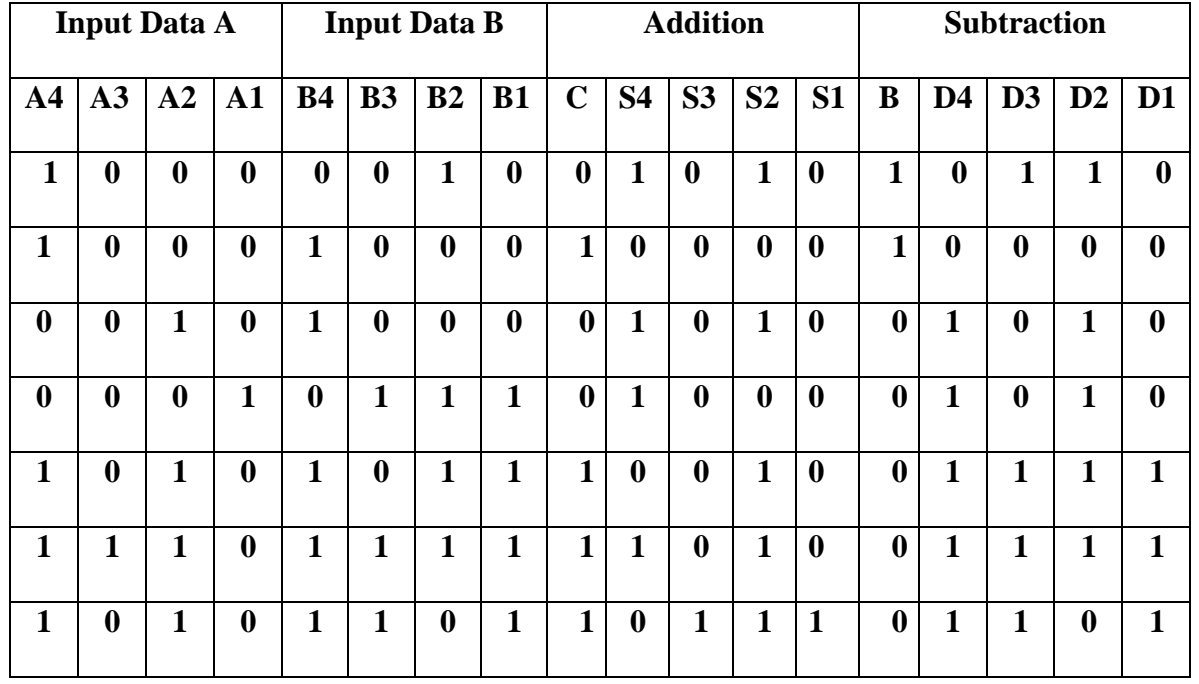

**VEMU INSTITUTE OF TECHNOLOGY, Dept of ECE. Page 25 Page 25** 

#### **EXP.** NO : 06 DATE:

#### **FOUR BIT BINARY ADDER**

**AIM:**

To design and implement 4-bit adder and subtractor using IC 7483.

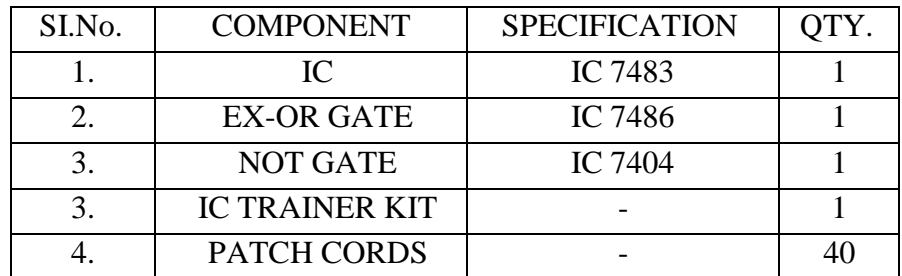

#### **APPARATUS REQUIRED:**

# **THEORY: 4 BIT BINARY ADDER:**

 A binary adder is a digital circuit that produces the arithmetic sum of two binary numbers. It can be constructed with full adders connected in cascade, with the output carry from each full adder connected to the input carry of next full adder in chain. The augends bits of 'A' and the addend bits of 'B' are designated by subscript numbers from right to left, with subscript 0 denoting the least significant bits. The carries are connected in chain through the full adder. The input carry to the adder is C0 and it ripples through the full adder to the output carry C4.

 Consider the arithmetic addition of two decimal digits in BCD, together with an input carry from a previous stage. Since each input digit does not exceed 9, the output sum cannot be greater than 19, the 1 in the sum being an input carry. The output of two decimal digits must be represented in BCD and should appear in the form listed in the columns.ABCD adder that adds 2 BCD digits and produce a sum digit in BCD. The 2 decimal digits, together with the input carry, are first added in the top 4 bit adder to produce the binary sum.

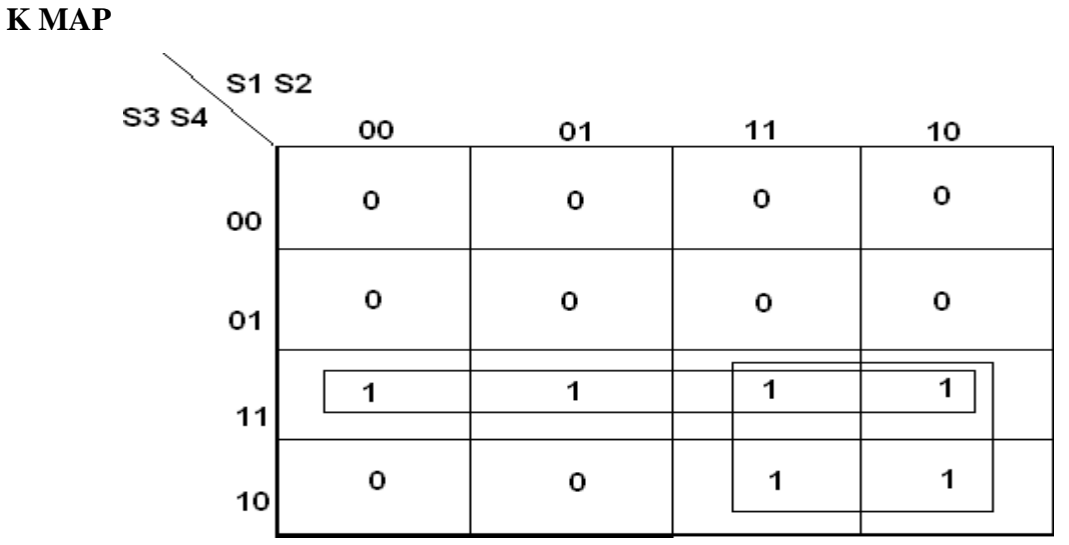

**Y=S4(S3+S2)**

**TRUTH TABLE:**

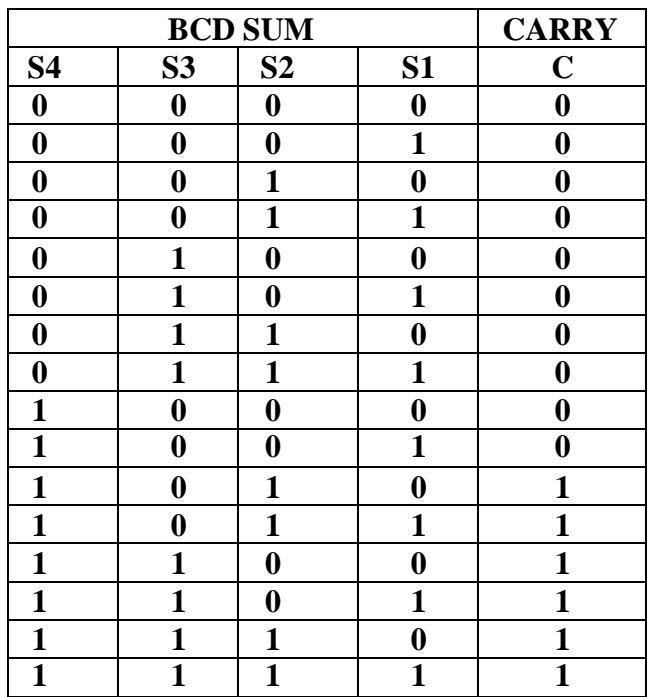
#### **PROCEDURE:**

1.Connect the IC in AC bread board .

2.Connect Vcc and ground to IC.

3.Set up the circuit one by one and verify their truth table.

4.Observe the output corresponding to input combinations and entered it in truth table.

#### **RESULT:**

#### **VIVA QUESTIONS:**

1.What does a 4-bit adder do?

2.What is an 8 bit adder?

3.What are the two types of basic adder circuits?

4.What is the function of parallel adder?

5.Which IC is used as 4-bit binary adder?

# **8086 MICROPROCESSOR**

#### **INTRODUCTION TO MASM PROGRAMMING**

The microprocessor development system consists of a set of hardware and software tools. The hardware of development systems usually contains a standard PC (Personal Computer), printer and an emulator. The software tools are also called program development tools and they are Editor, Assembler, and Library builder, Linker, Debugger and Simulator. These software tools can be run on the PC in order to write, assemble, debug, modify and test the assembly language programs.

#### **EDITOR (TEXT EDITOR):**

The Editor is software tool which, when run on a PC, allow the user to type/enter and modify the assembly language program. The editor provides a set of commands for insertion, deletion, modifications of letters, characters, statements, etc., The main faction of an editor is to help the user to constrict the assembly language program in the right format. The program created using editor is known as source program and usually it is saved with file extension "ASM".

#### **ASSEMBLER:**

The assembler is a software tool which run on a PC, converts the assembly language program to machine language program. Several types of assemblers are available and they are one pass assembler, two pass assembler, macro assembler, cross assembler, resident assembler and Meta assembler.

**One Pass Assembler:** In the one pass assembler source code is processed only once, and we can use only backward reference.

**Two Pass Assembler:** Most of the popularly used assemblers are two pass assembler. In two pass assembler, the first pass is made through source code for the purpose of assigning an address to all the labels and to store this information in a symbol table. The second pass is made to actually translate the source code into machine code.

Some examples of assemblers are TASM (Borland's Turbo Assembler), MASM (Microsoft Macro Assembler), ASM86 (INTEL'S 8086 Assembler), etc,.

#### **TASM:**

The Turbo Assembler (TASM) mainly PC-targeted assembler package was Borland's offering in the X86 assembler programming tool market. As one would expect, TASM worked well with Borland's high-level language compilers for the PC, such as Turbo Pascal, Turbo Basic and Turbo C. Along with the rest of the Turbo suite, Turbo Assembler is no longer maintained.

The Turbo Assembler package came bundled with the linker Turbo Linker, and was

(MASM), TASM was able to assemble such source code files via its MASM mode. It also had an ideal mode that enabled a few enhancements.

The effective execution of a program in assembly language we need the following

- 1. MASM assembler
- 2. NE (Norton's Editor) editor (or) Edlin editor
- 3. Linker
- 4. Debug utility of DOS

#### **How to use TASM:**

Install the specified TASM software on PC with DOS operating system. The program

implementation and its execution are illustrated in four stages, there are

- 1. Editing of program
- 2. Assembling the program
- 3. Linking the program

Passes : 1

4. Debugging and execution of the program

C:\ tasm>edit (file name).asm ك

>tasm (file name).asm **Assembling**

 Turbo assembler version 3.2 copy right (C) 1988, 1992 Borland International Assembling file : (file name) Error messages : None<br>Warning messages : None Warning messages

#### **PROGRAM:**

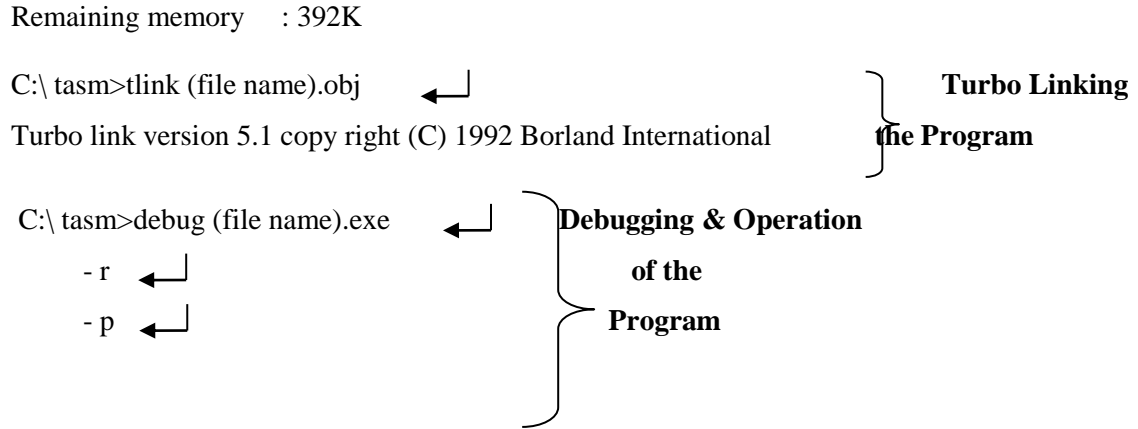

**-** q

#### **DEBUG COMMANDS:**

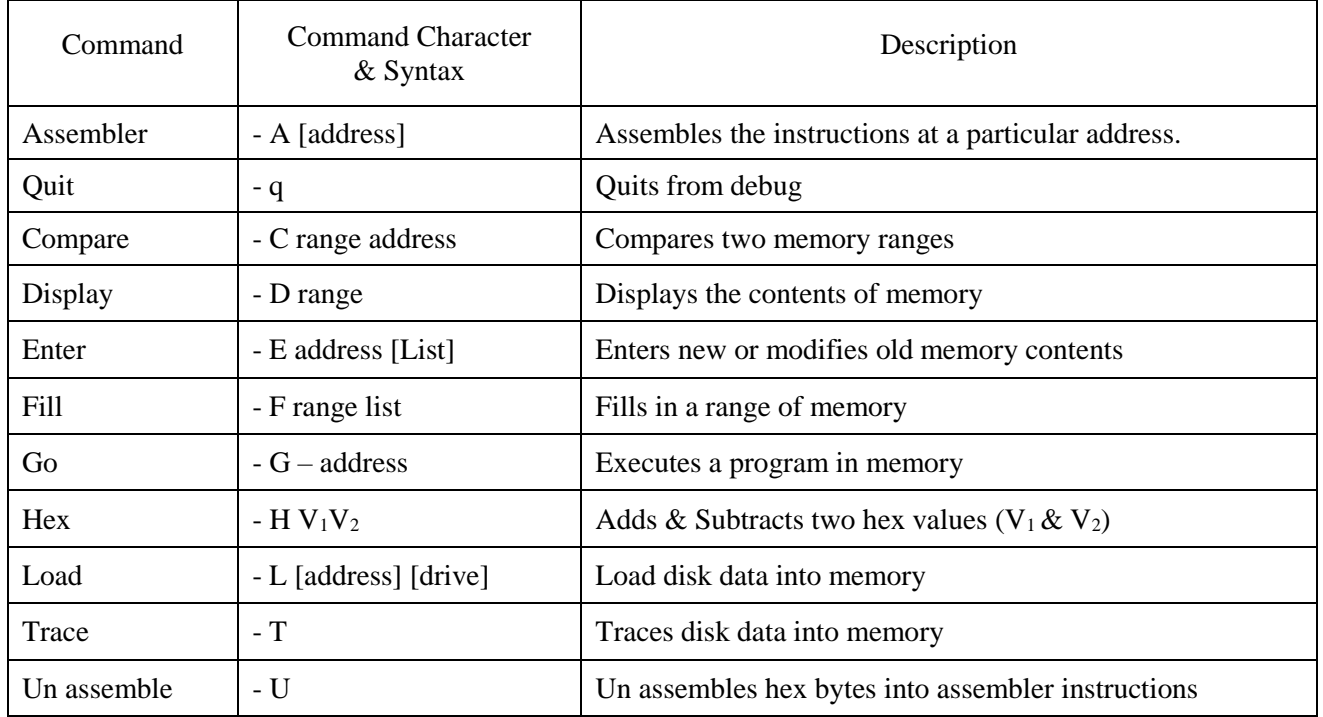

#### **MASM:**

The Microsoft Macro Assembler (abbreviated MASM) is an x86 high-level assembler for DOS and Microsoft Windows. Currently it is the most popular x86 assembler. It supports a wide variety of macro facilities and structured programming idioms, including high-level functions for looping and procedures. Later versions added the capability of producing programs for Windows. MASM is one of the few Microsoft development tools that target 16-bit, 32-bit and 64-bit platforms. Earlier versions were MS-DOS applications. Versions 5.1 and 6.0 were OS/2 applications and later versions were Win32 console applications. Versions 6.1 and 6.11 included Phar Lap's TNT DOS extender so that MASM could run in MS-DOS.

MASM can be used along with a link program to structure the codes generated by MASM in the form of an executable file. This assembler reads the source program as its inputs and provides an object file. The link accepts the object file produced by this MASM assembler as input and produces an EXE file. The effective execution of a program in assembly language we need the following

- 1. MASM assembler
- 2. NE (Norton's Editor) editor (or) Edlin editor
- 3. Linker
- 4. Debug utility of DOS

#### **LIBRARY BUILDER:**

The library builder is used to create library files which are collection of procedures of frequently used functions.

The input to library builder is a set of assembled object of program modules/procedures.

The library builder combines the program modules/procedures into a single file known as library file and it is saved with file extension ".LIB". Some examples of library builder are Microsoft's LIB Borland's TLIB, etc,.

#### **LINKER:**

The linker is a software tool which is used to combine releasable object files of program modules and library functions into a single executable file.

The linker also generates a link map file which contains the address information about the linked files. Some examples of linkers Microsoft's linker LINK, Borland's Turbo linker TLINK, etc,.

#### **DEBUGGER:**

The debugger is a software tool that allows the execution of a grogram in single step or break-point mode under the control of user. The process of locating and correcting the errors in a program using a debugger is known as debugging.

The debugger tools can help the user to isolate a problem in the program. Once the problem/errors are identified, the algorithm can be modified. Then the user can the editor to correct the source program, reassemble the corrected source program, relink and run the program again.

#### **SIMULATOR:**

The simulator is a program which can be run on the development system (Personal computer) to simulate the operations of the newly designed system. Some of the operations that can be simulated are given below.

- Execute a program and display result.
- Single step execution of a person.
- Break point execution of a program.
- Display the contents of register/memory.

#### **EMULATOR:**

An emulator is a combination of hardware and software. It is usually used to test and debug the hardware and software of a newly designed microprocessor based system. The emulator has a multi core cable which connects the PC of development system and the newly designed hardware of microprocessor system.

#### **VARIABLES AND CONSTRAINTS USED IN ASSEMBLERS:**

**Variables:** The variables are symbols (or terms) used in assembly language program statements in order to represent variable data and address. While running a program, a value has to be attached to each variable in the program. The advantage of using variables is that the value of the variable can be dynamically varied while running program.

#### **Rules of Framing Variable names:**

- 1. The variable name can have any of the following characters. A to Z a to z, 0 to 9
- $@$ , \_(underscore).
- 2. The first character in the variable name should be an alphabet (A to Z or a to z) or an underscore.
- 3. The length of variable name depends on assembler and normally the maximum length of variable name is 32 characters.
- 4. The variable name are case insensitive. Therefore the assembler do not distinguish between the upper and lower case letters/alphabets.

**Constraints:** The decimal, binary or hexadecimal number used to represent the data address in assembly language program statement is called constants or numerical constants. When constants are used to represent the address the address the address/data then their values are fixed and cannot be changed while running a program. The binary, hexadecimal and decimal constants can be differentiated by placing a specific alphabet at the end of the constant.

#### **Example of Valid Constant:**

- 1011 --------- Decimal (BCD) constant
- 1060 D ------ Decimal constant

#### **Examples of invalid Constant:**

- 1131 B ------ The character 3 should not be used in binary constant.
- 0E2 ---------- The character H at the end of hexadecimal number in missing.

# **PIN DIAGRAM:**

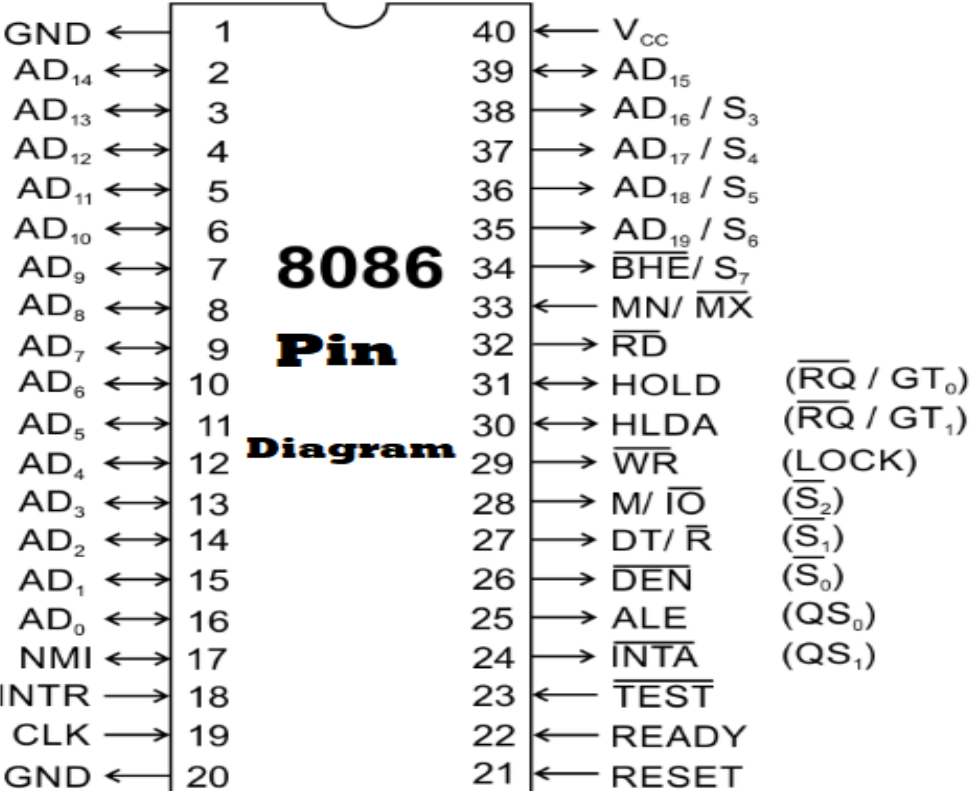

#### **8-BITADDITION:**

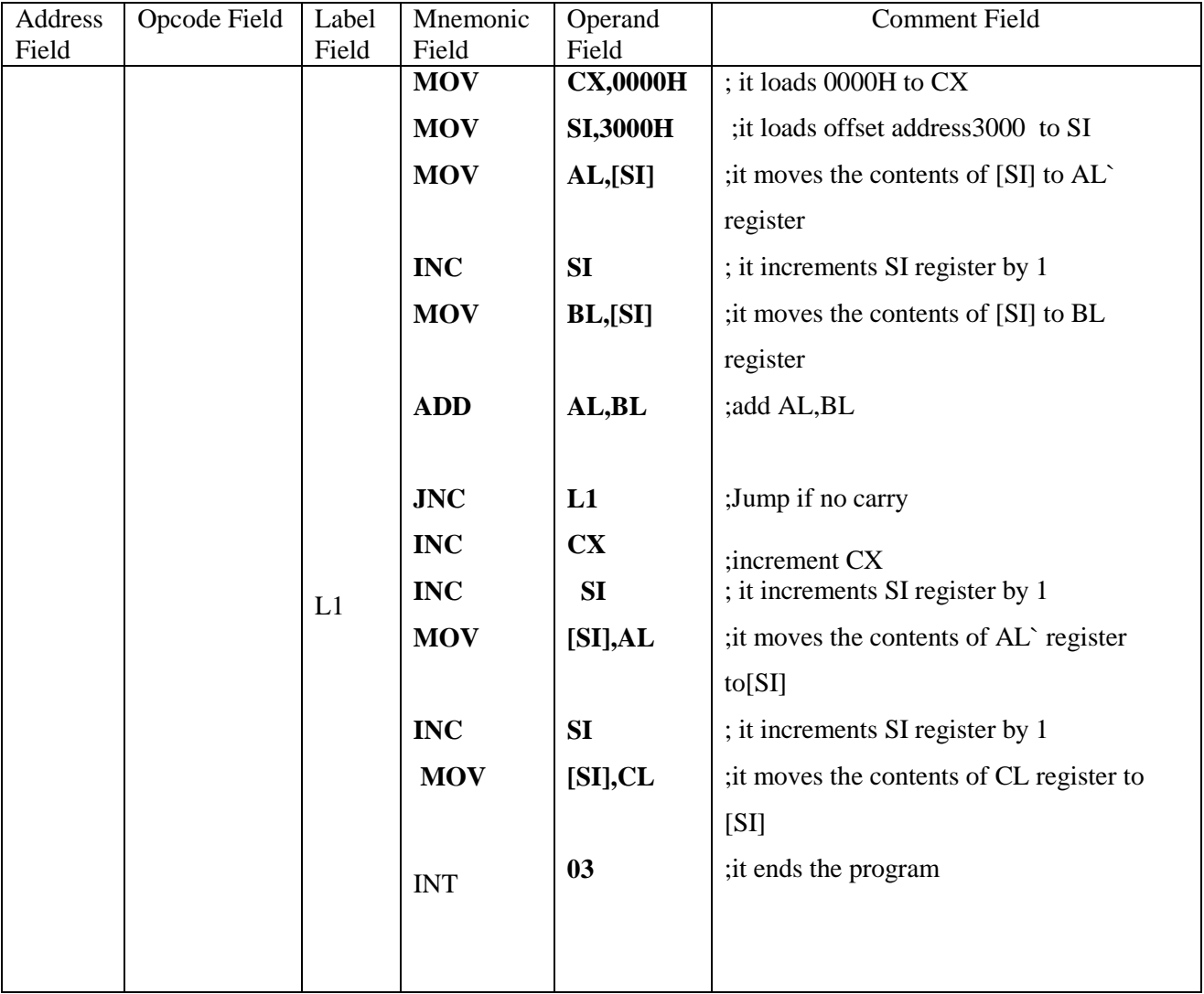

# **OBERVATION TABLE 8-BITADDITION**

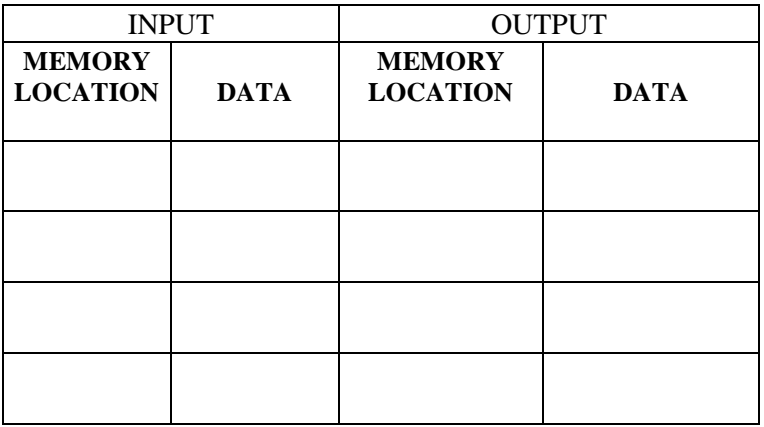

**EXP.NO: 01 DATE:**

# **ADDITION AND SUBTRACTION OF TWO 8 BIT NUMBERS**

**AIM**: To Write an ALP for the addition and subtraction of two 8 bit numbers using TASM software.

#### **APPARATUS REQUIRED:**

i) PC

ii) TASM software

**ALGORITHM:**

# **FLOWCHART:**

#### **PROGRAM ADDITION:**

.MODEL SMALL .STACK 100 .DATA OPR1 DB 0F8H OPR2 DB 67H RES DB  $2$  DUP $(?)$ ,  $\$ ^{\circ} .CODE MOV AX,@DATA MOV DS,AX MOV AL,OPR1 MOV BL,OPR2 ADD AL,BL MOV RES,AL MOV AL, 00H RCL AL,01 MOV [RES+1],AL MOV AH,09H MOV DX,OFFSET RES INT 21H MOV AH,4CH INT 21H END

#### **RESULT:**.

- **INPUT**: **1** OPR1 = 0F8H  $OPR2 = 67H$
- **OUTPUT**: RES = 015FH
- **INPUT**: **2** OPR1 =  $OPR2 =$
- **OUTPUT**: RES =

# **8-BIT SUBTRACTION:**

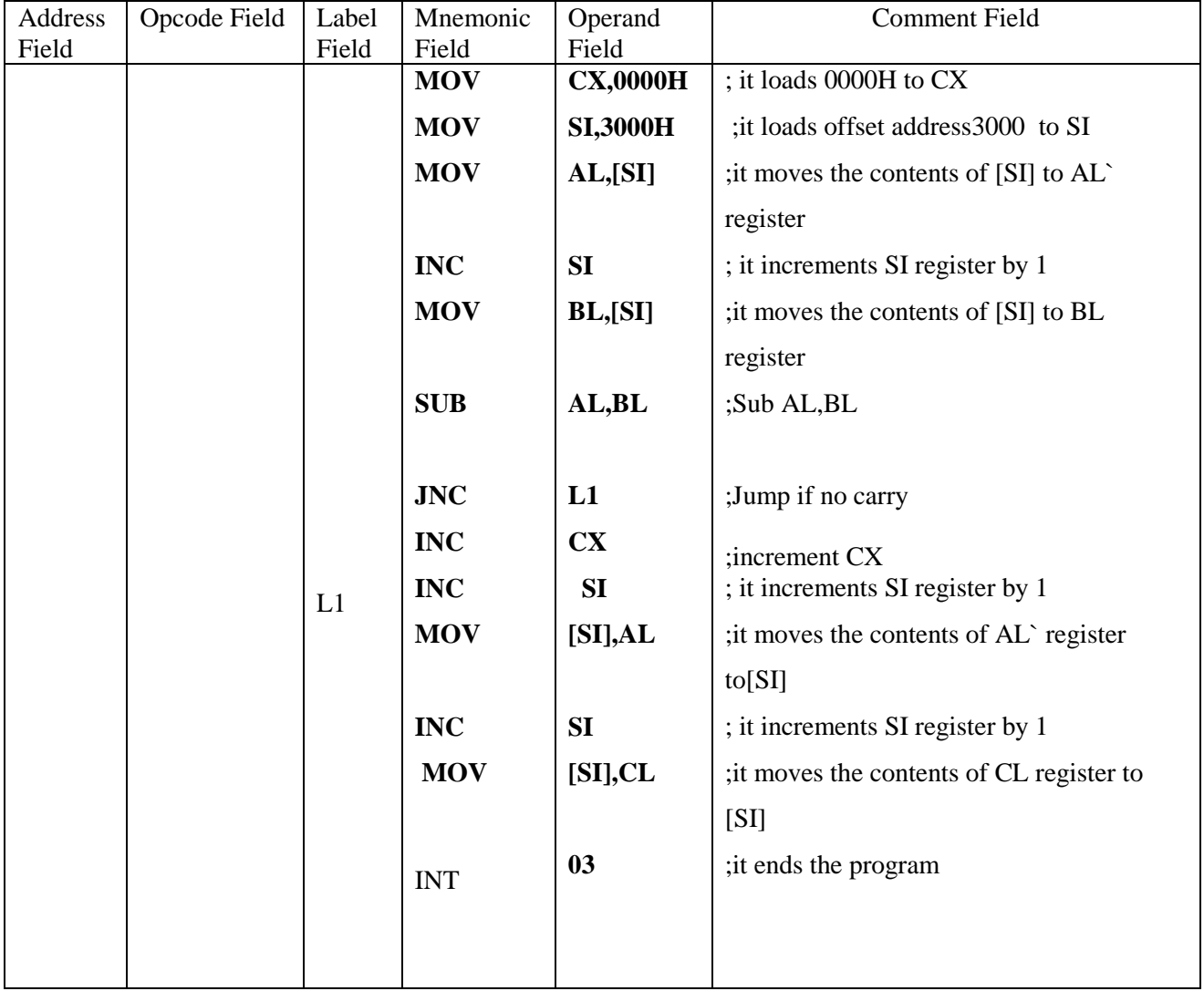

# **OBERVATION TABLE 8-BIT SUBTRACTION**

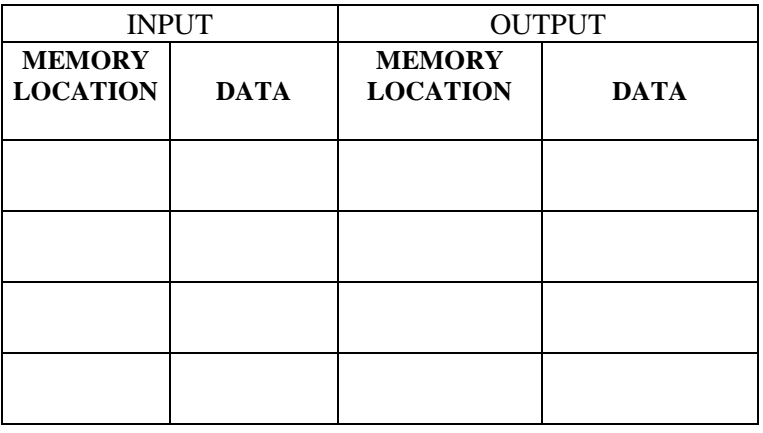

#### **PROGRAM OF SUBTRACTION:**

.MODEL SMALL .STACK 100 .DATA OPR1 DB 0F8H OPR2 DB 67H RES DB 2 DUP(?),'\$' .CODE MOV AX,@DATA MOV DS,AX MOV AL,OPR1 MOV BL,OPR2 SUB AL,BL MOV RES,AL MOV AL, 00H RCL AL,01 MOV [RES+1],AL MOV AH,09H MOV DX,OFFSET RES INT 21H MOV AH,4CH INT 21H

END

# **ALGORITHM:**

# **FLOWCHART:**

# **RESULT:**.

- **INPUT: 1** OPR1 = 0F8H  $OPR2 = 67H$
- **OUTPUT: 2** RES = 91H
- **INPUT: 2** OPR1 =  $OPR2 =$
- **OUTPUT:** RES =

# **CONCLUSION:**

#### **VIVA QUESTIONS:**

1.What is the function of LXI H, 8000 H instruction?

2. How you can store a data in a memory location?

3.How you can read a data from a memory location?

4. What are flags available in 8085?

5. What is the function of RESET key of a 8085 microprocessor kit

# **16-BITADDITION:**

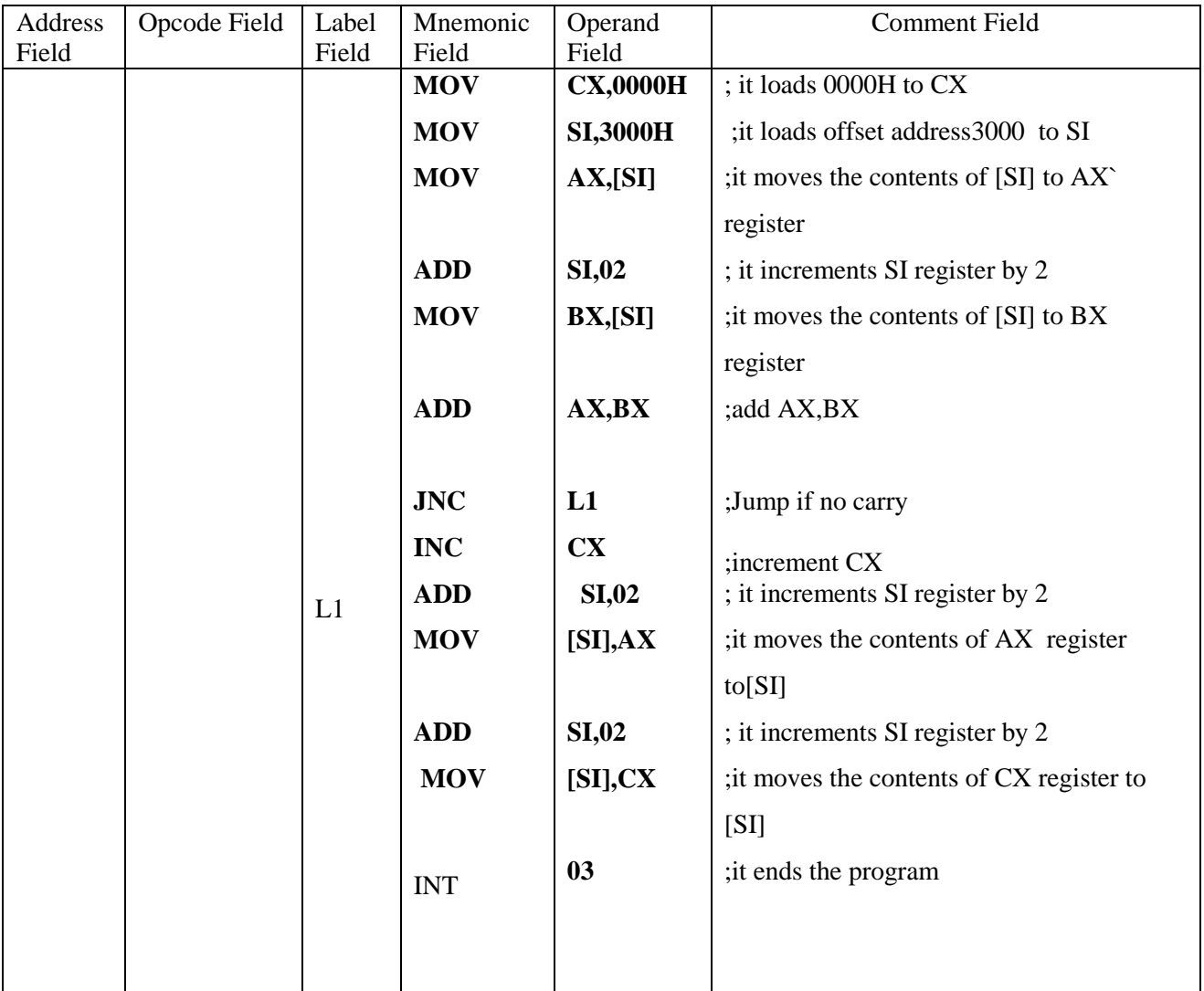

# **OBERVATION TABLE 16-BITADDITION**

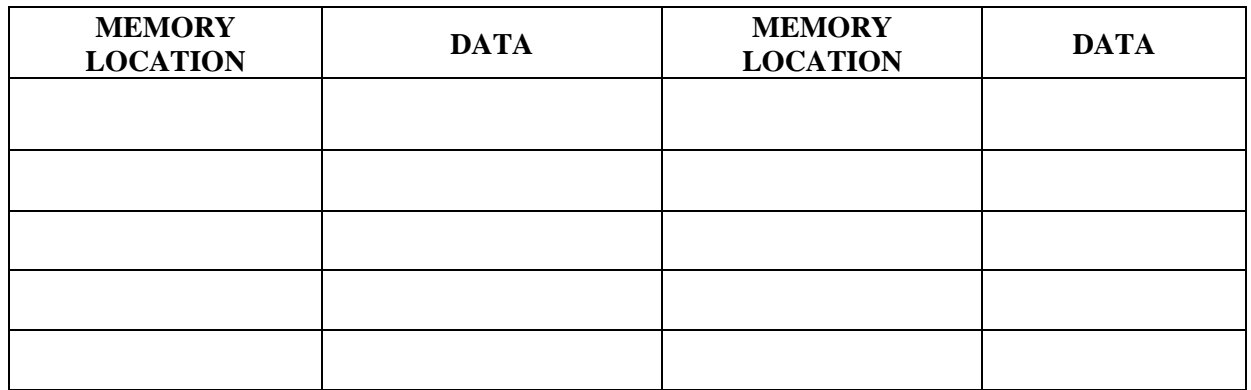

#### **EXP. NO: 02 DATE:**

# **ADDITION OF TWO 16 BIT NUMBERS**

**AIM**: To write an ALP for the addition of two 16 bit numbers using TASM software.

#### **APPARATUS REQUIRED:**

i) PC ii) TASM software

# **ALGORITHM:**

# **FLOWCHART:**

#### **PROGRAM:**

```
.MODEL SMALL
.STACK 100
.DATA
     OPR1 DW 8888H
     OPR2 DW 6666H
     RES DW 3 DUP(?),'$'
.CODE
     MOV AX,@DATA
     MOV DS,AX
     MOV AX,OPR1
     MOV BX,OPR2
     ADD AX,BX
     MOV RES,AX
     MOV AL, 00H
     RCL AL,01H
     MOV [RES+2],AX
     MOV AH,09H
     MOV DX,OFFSET RES
     INT 21H
     MOV AH,4CH
     INT 21H
END
```
#### **RESULT:**

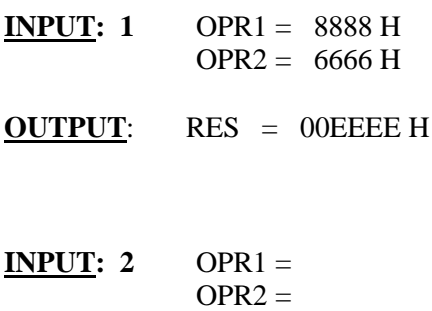

**OUTPUT**: RES =

#### **CONCLUSION:**

**VIVA QUESTIONS:**

1)How many bit 8086 microprocessor is?

2)What is the size of data bus of 8086?

3)What is the size of address bus of 8086?

4) What is the max memory addressing capacity of 8086?

5) Which are the basic parts of 8086?

#### **8 BIT MULTIPLICATION:**

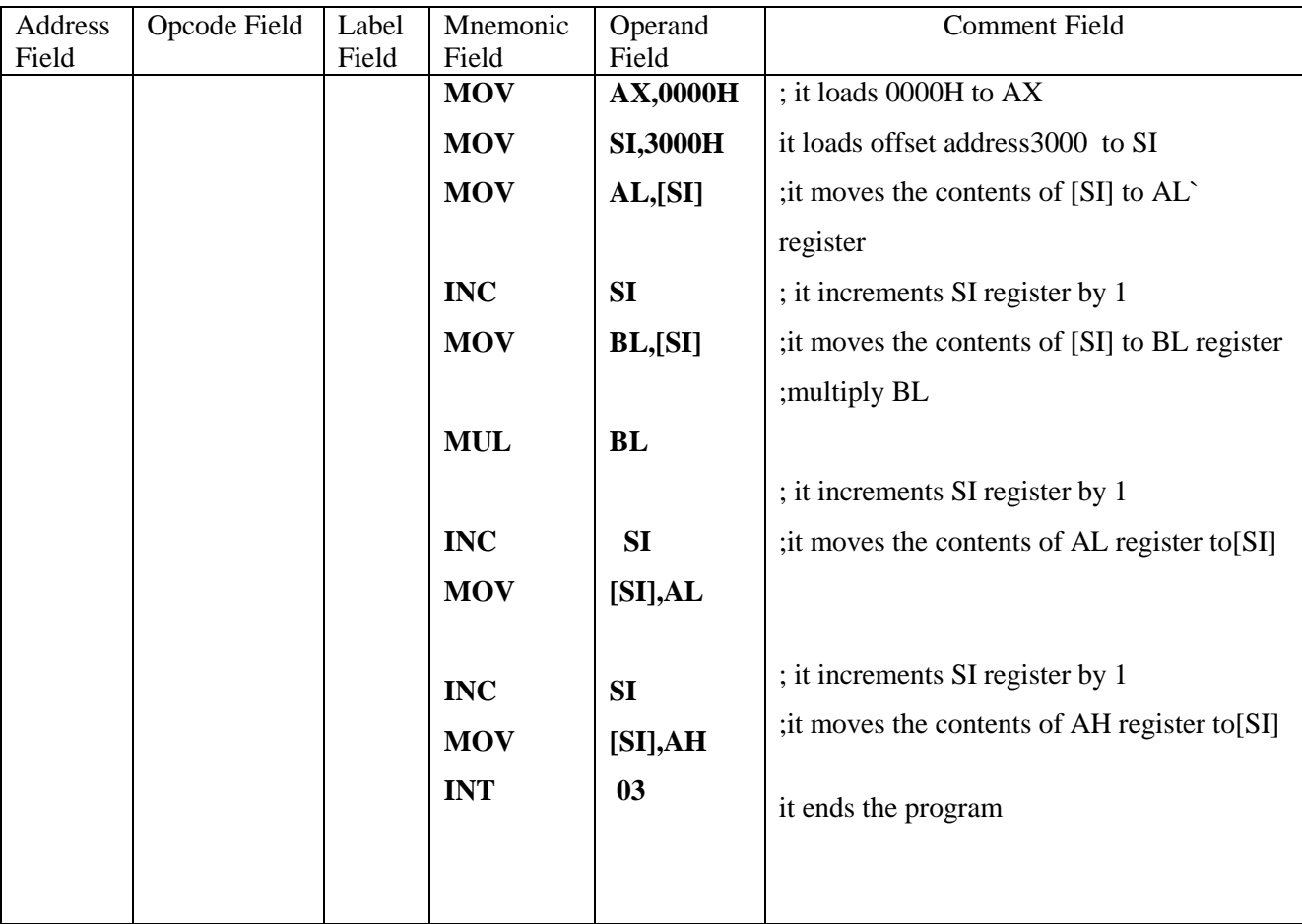

# **OBERVATION TABLE:**

# **8 BIT MULTIPLICATION:**

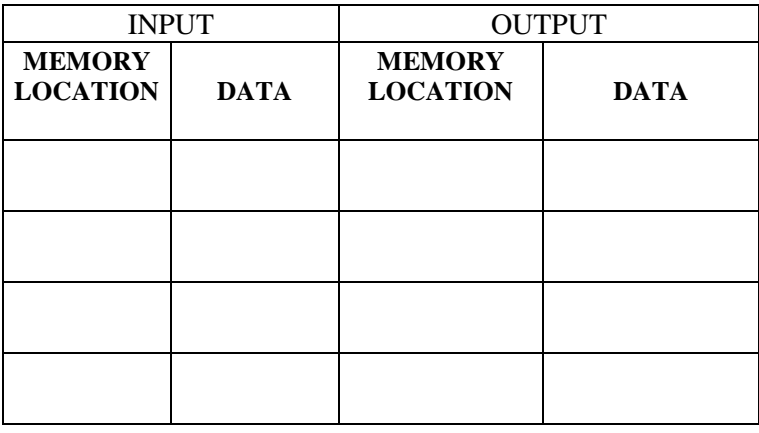

#### **EXP. NO: 03 DATE:**

#### **MULTIPLICATION OF TWO 8 BIT NUMBERS**

**AIM**: To write an ALP for the multiplication of two 8 bit numbers using TASM software.

#### **APPARATUS REQUIRED:**

i) PC ii) TASM software

**ALGORITHM:**

#### **FLOWCHART:**

# **PROGRAM:**

.MODEL SMALL .STACK 100 .DATA OPR1 DB 05H OPR2 DB 03H RES DB 2 DUP(?),'\$' .CODE MOV AX,@DATA MOV DS,AX MOV AL,OPR1 MOV BL,OPR2 MUL BL MOV RES,AL MOV [RES+1],AH MOV AH,09H MOV DX,OFFSET RES INT 21H MOV AH,4CH INT 21H END

# **RESULT:-**

- **INPUT:** 1 OPR1 =  $05H$  $OPR2 = 03H$
- **OUTPUT**: RES = 000FH
- **INPUT: 2** OPR1 =  $OPR2 =$
- **OUTPUT**: RES =

#### **CONCLUSION:**

#### **VIVA QUESTIONS:**

1.Define bit, byte and word

2.What is the function of BIU ?

3.What is the function of EU?

4.What is the maximum size of segment in 8086 microprocessor?

5.What is general purpose registers in 8086?

# **8 BIT DIVISION:**

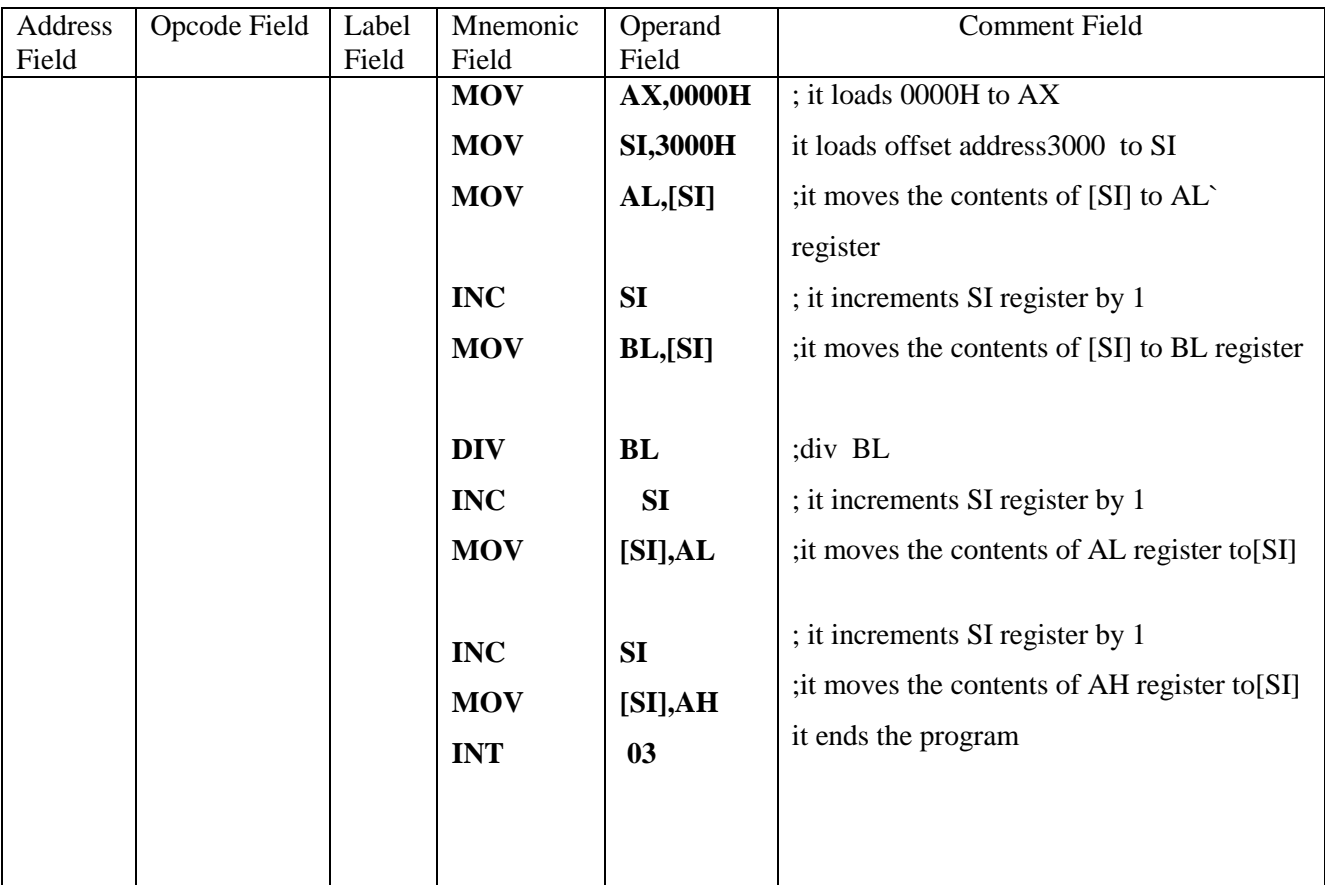

# **OBERVATION TABLE:**

# **8 BIT DIVISION:**

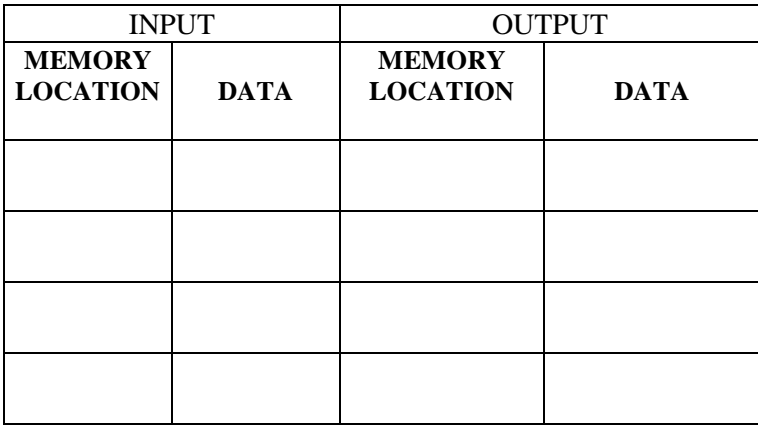

#### **EXP. NO : 04 DATE:**

# **DIVISION OF TWO 8 BIT NUMBERS**

**AIM:** To write an ALP for the division of two 8 bit numbers using TASM software.

#### **APPARATUS REQUIRED:**

i) PC ii) TASM software

**ALGORITHM:**

#### **FLOWCHART:**

#### **PROGRAM:**

.MODEL SMALL .STACK 100 .DATA OPR1 DB 31H OPR2 DB 02H RES DB 2 DUP(?),'\$' .CODE MOV AX,@DATA MOV DS,AX XOR AX,AX MOV AL,OPR1 MOV BL,OPR2 DIV BL MOV RES,AL MOV [RES+1],AH MOV AH,09H MOV DX,OFFSET RES INT 21H MOV AH,4CH INT 21H END

#### **RESULT:**

- **INPUT: 1** OPR1 = 31 H  $OPR2 = 02 H$
- **OUTPUT:**  $QUE = 18H$  $REM = 01 H$
- **INPUT: 2** OPR1 =  $OPR2 =$ **OUTPUT**: QUE =  $REM =$

#### **CONCLUSION:**

# **VIVA QUESTIONS:**

- 1. Which is the default pointer for CS/ES?
- 2. What do you mean by directives?

3. What does int 21h signify?

4. Which are the registers present in 8086?

5. What is the size of flag register?

# **ASCENDING ORDER:**

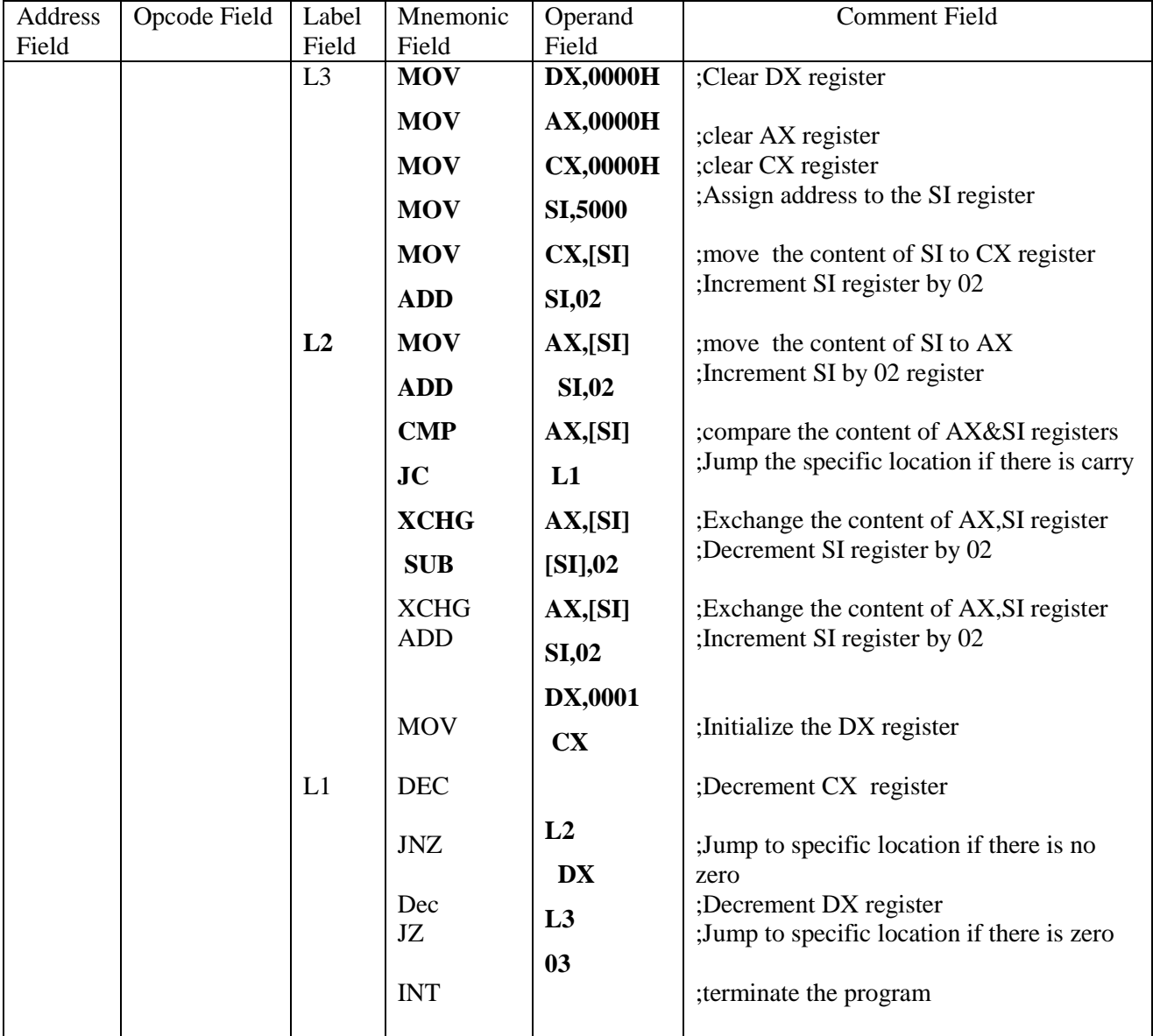

**EXP.** NO : 05 **DATE:** 

# **PROGRAM FOR SORTING AN ARRAY FOR 8086 A.ASCENDING ORDER**

**AIM**: To write an assembly language program to sorting of numbers in an ascending in a given series by using MASM software.

#### **APPARATUS REQUIRED:**

 i). 8086microprocessor kit -1/ MASM software  $ii)$ .FPS $(+5V) -1$ 

# **ALGORITHM:**
# **FLOWCHART:**

### **PROGRAM:**

.MODEL SMALL .STACK 100 .DATA LIST DB 56H,12H,72H,32H,13H COUNT EQU (\$-LIST) .CODE MOV AX,@DATA MOV DS,AX MOV CX,COUNT MOV DX,CX AGAIN: MOV SI,OFFSET LIST MOV CX,DX BACK : MOV AL,[SI] INC SI CMP AL,[SI] JC NEXT XCHG [SI],AL DEC SI MOV [SI],AL INC SI NEXT :LOOP BACK DEC DX JNZ AGAIN MOV AH,09H MOV DX,OFFSET LIST INT 21H MOV AH,4CH INT 21H

END

### **B.DESCENDING ORDER**

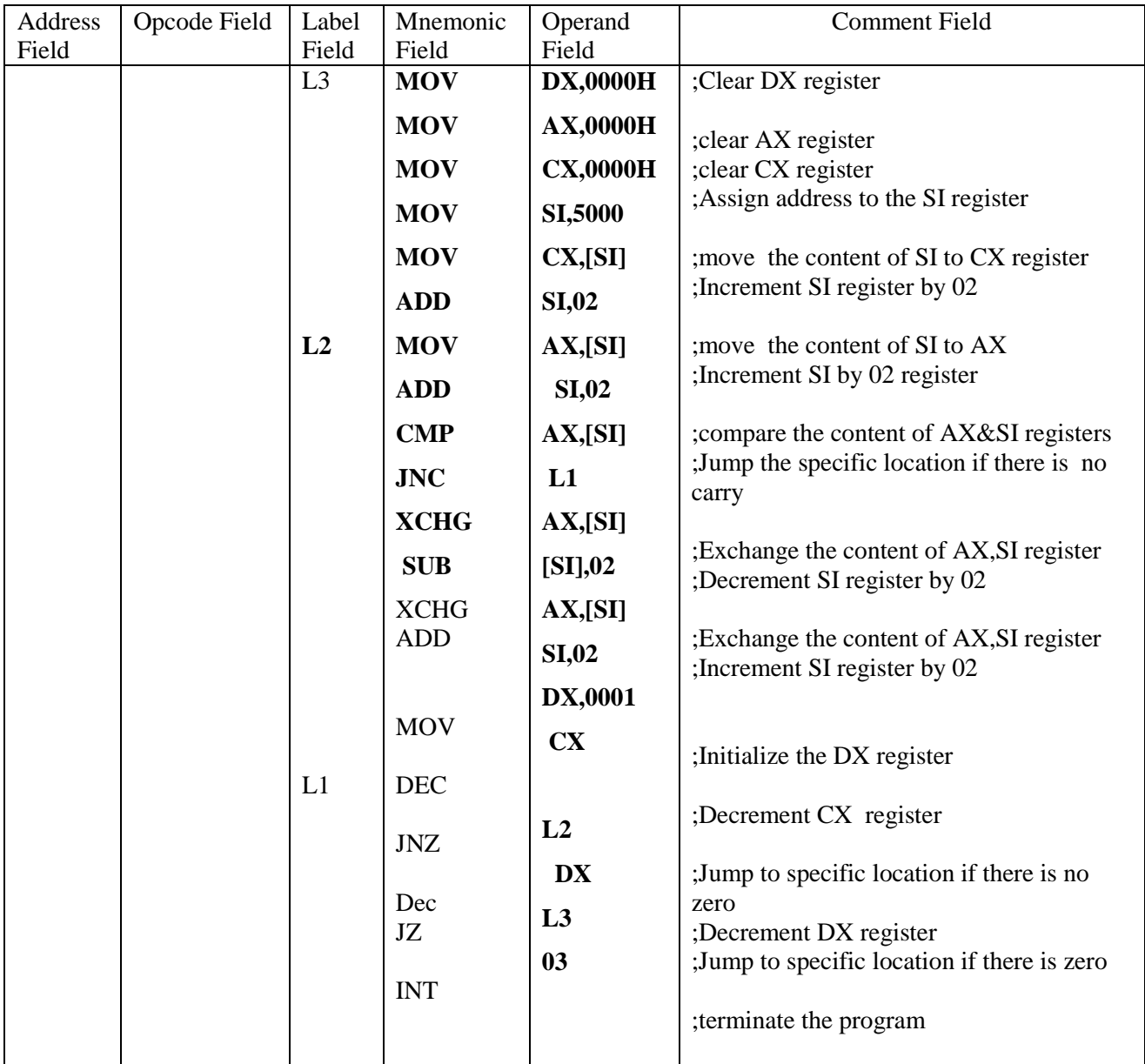

### **B.DESCENDING ORDER**

**AIM**: To write an assembly language program to sorting of numbers in an descending in a given series by using MASM software.

### **APPARATUS REQUIRED:**

i). 8086microprocessor kit -1/ MASM software ii). $FPS(+5V) -1$ 

### **ALGORITHM:**

#### **FLOWCHART:**

### **PROGRAM:**

.MODEL SMALL .STACK 100 .DATA

LIST DB 56H,12H,72H,32H,13H COUNT EQU (\$-LIST) .CODE

> MOV AX,@DATA MOV DS,AX MOV CX,COUNT MOV DX,CX

 AGAIN: MOV SI,OFFSET LIST MOV CX,DX

BACK : MOV AL, [SI] INC SI CMP AL,[SI] JNC NEXT XCHG [SI],AL DEC SI MOV [SI],AL INC SI

 NEXT :LOOP BACK DEC DX JNZ AGAIN MOV AH,09H MOV DX,OFFSET LIST INT 21H

> MOV AH,4CH INT 21H END

### **OBERVATION TABLE:**

# **ASCENDING ORDER**

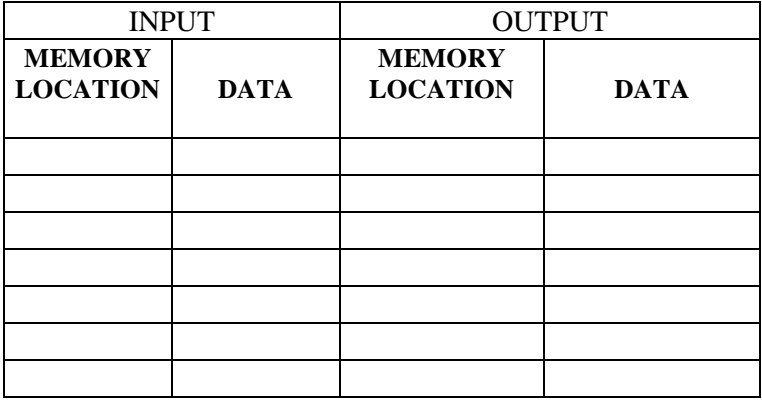

### **OBERVATION TABLE:**

# **DECENDING ORDER**

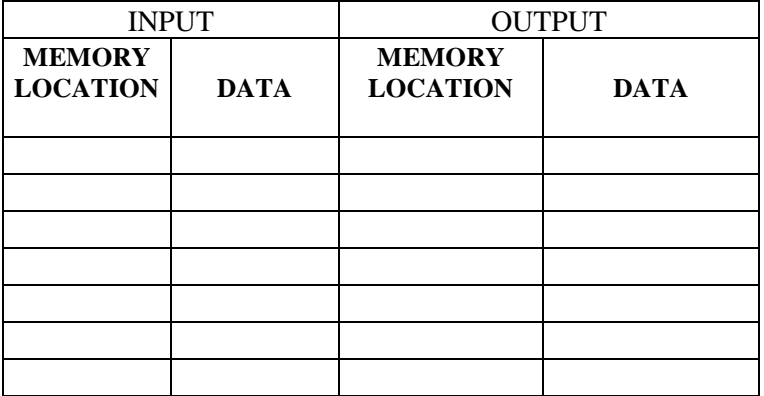

### **RESULT:**

#### **CONCLUSION:** .

### **VIVA QUESTIONS:**

1. Give the concept of Jump with return and jump with non return.

2. What are the flags that are effected by compare statement?

3. What is the Significance of inserting label in programming.

4. What is the Significance of int 03h.

5. What is the purpose of offset?

### **SMALLEST NUMBER:**

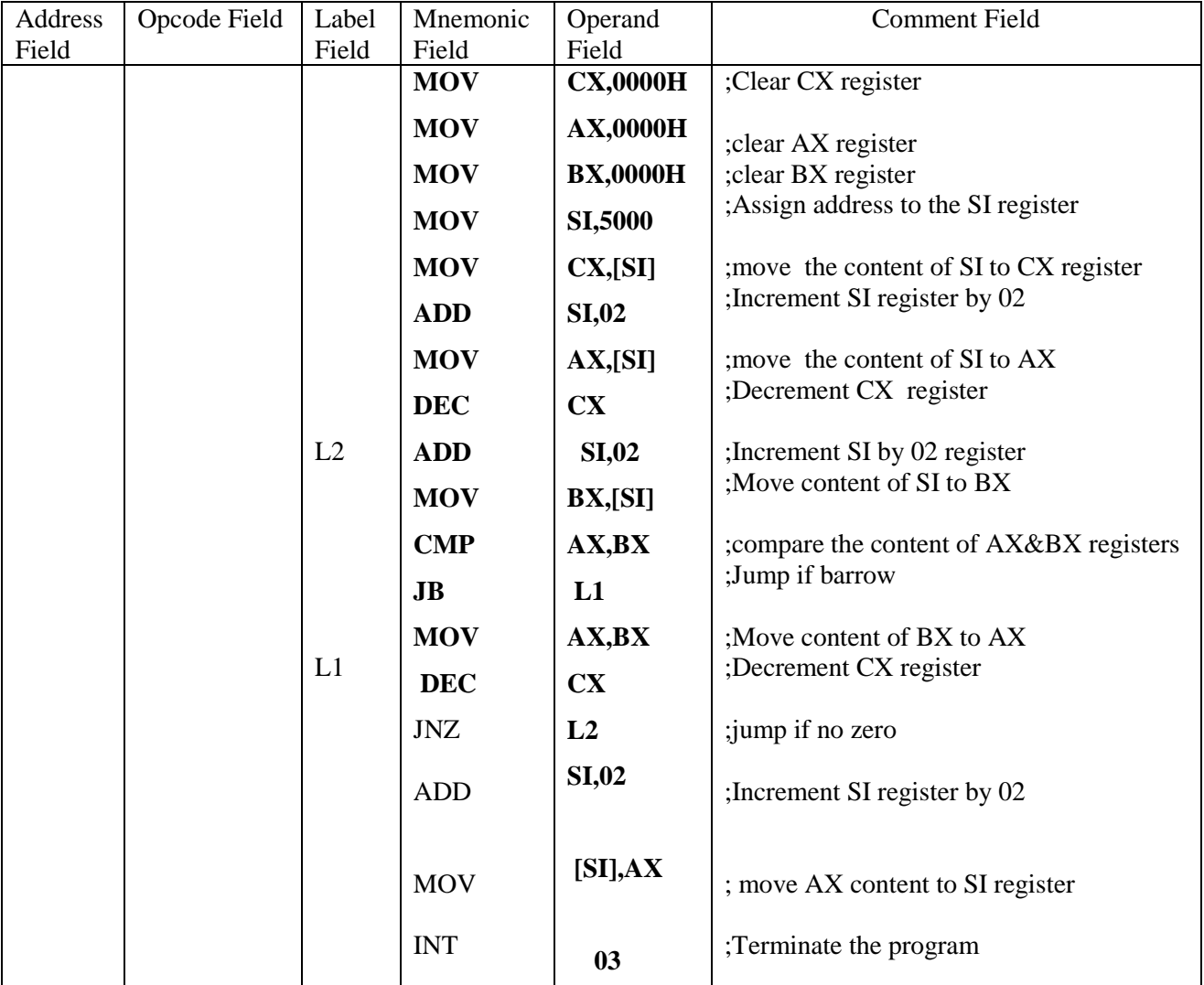

### **OBERVATION TABLE:**

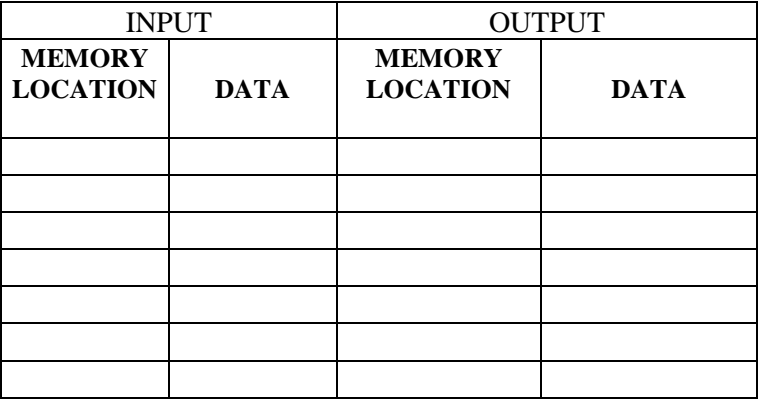

**EXP. NO : 06 DATE:** 

# **SMALLEST/LARGEST NUMBER IN AN ARRAY**

**AIM**: To write an assembly language program to Smallest/Largest number in a given series by using MASM software.

### **APPARATUS REQUIRED:**

 i). 8086microprocessor kit -1/ MASM software ii). $FPS(+5V) -1$ 

**ALGORITHM:**

# **FLOWCHART:**

### **B.LARGEST NUMBER**

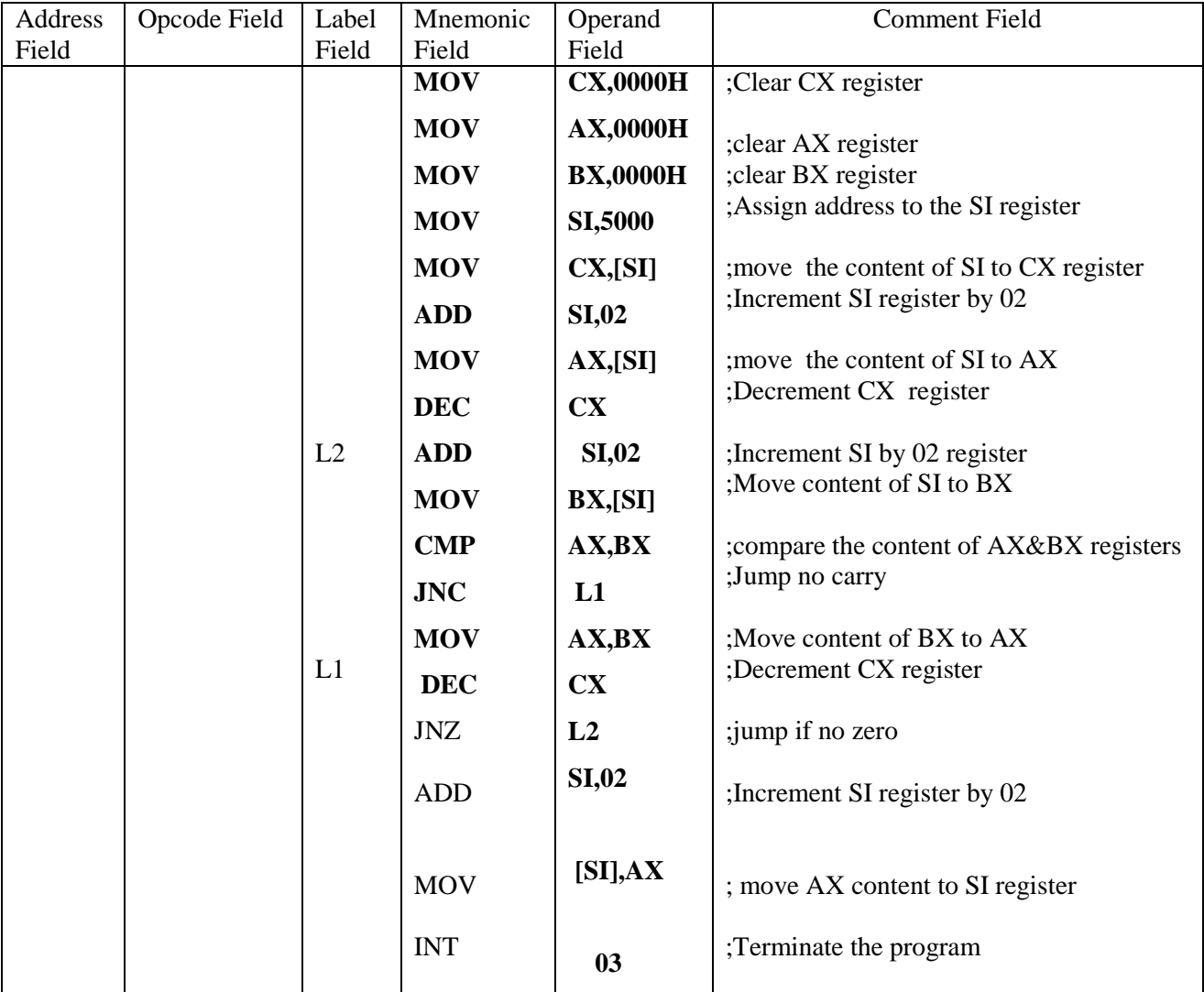

### **OBERVATION TABLE:**

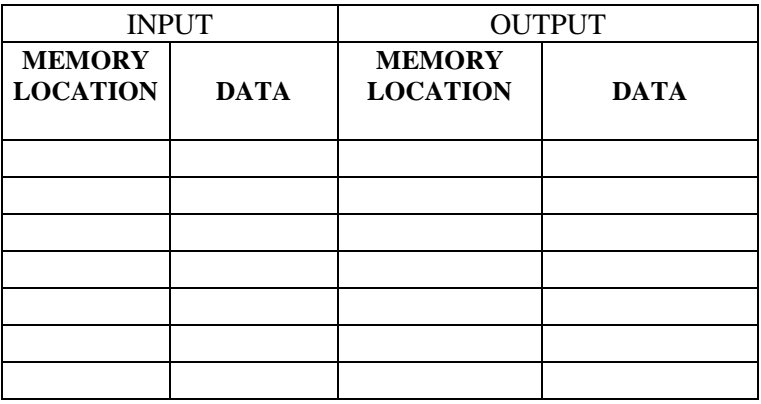

#### **PROGRAM FOR LARGEST/SMALLEST NUMBER**

#### **PROGRAM:**

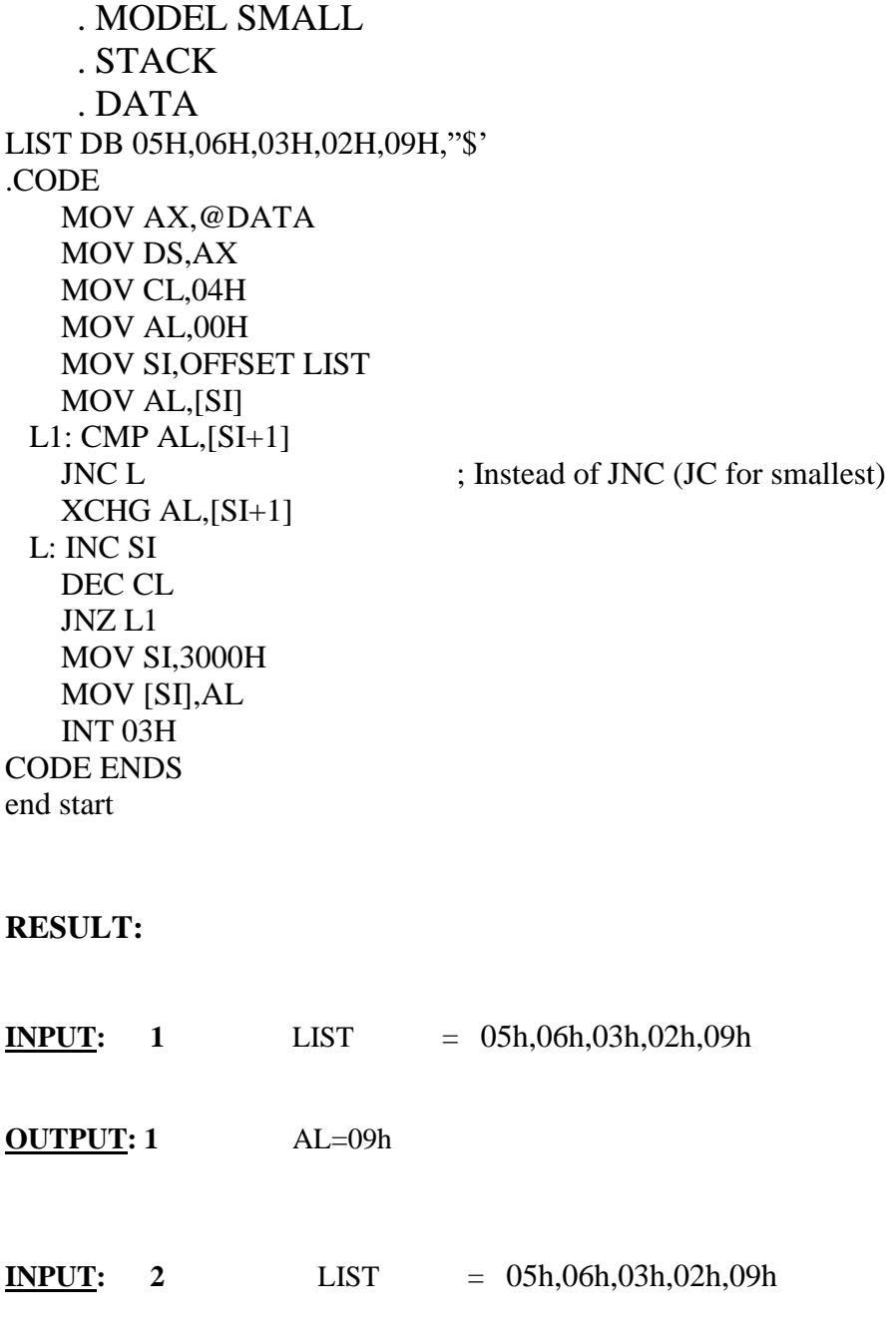

#### **OUTPUT: 2** AL=02h

## **RESULT:**

**CONCLUSION:** .

### **VIVA QUESTIONS:**

1. What are the loop instructions supported by 8086?

- 2. What are the conditional instructions?
- 3. What is the use of destination index(DI)?

- 4. Write the addressing modes of 8086
- 5. Write some data transfer instructions in 8086

# **ADVANCED EXPERIMENTS**

#### LOGIC DIAGRAM:

### **BINARY TO GRAY CODE CONVERTOR**

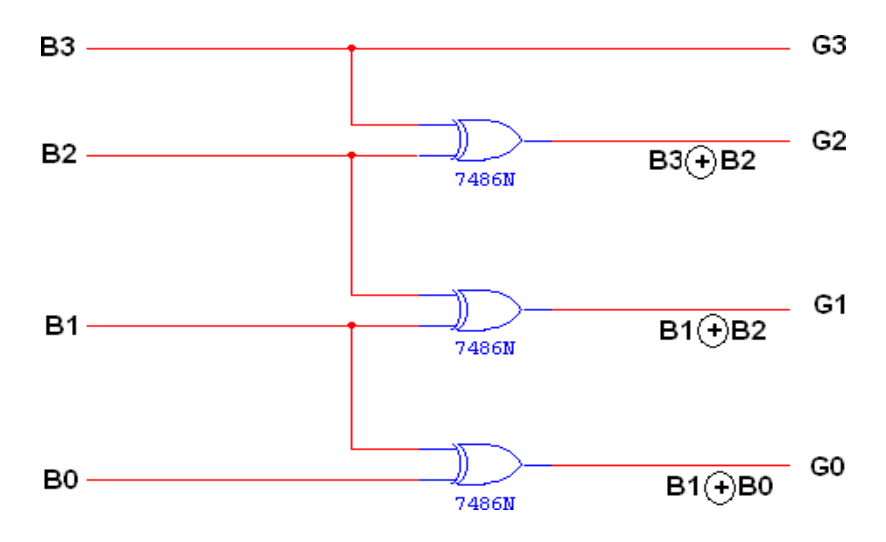

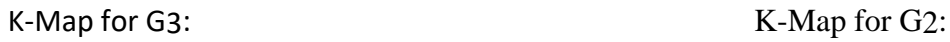

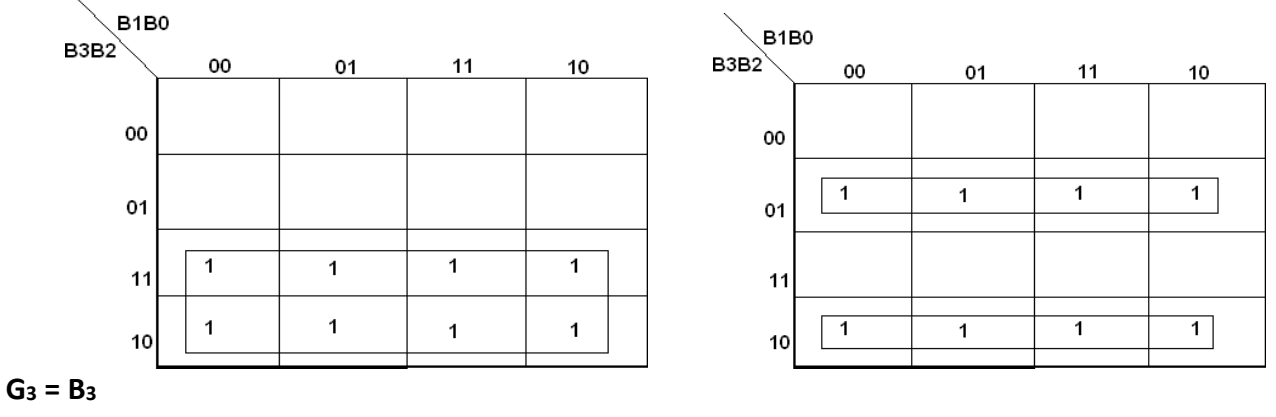

 $G2 = B3 \oplus B2$ 

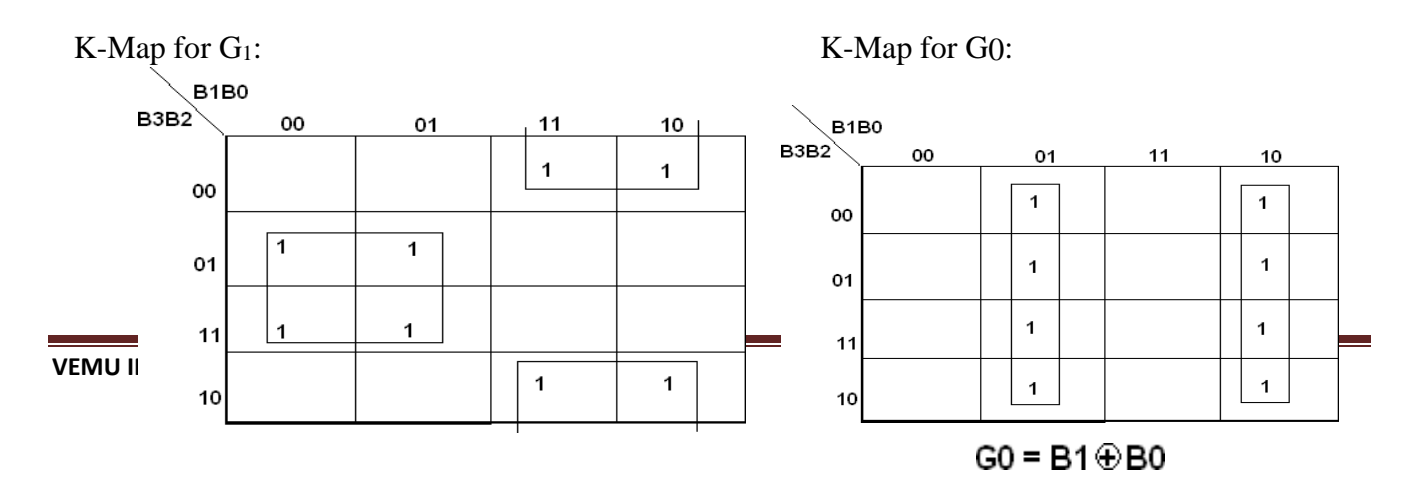

#### **EXP. NO : DATE:**

#### **4-BIT BINARY TO GRAY CODE CONVERTER**

To design and implement 4-bit Binary to gray code converter

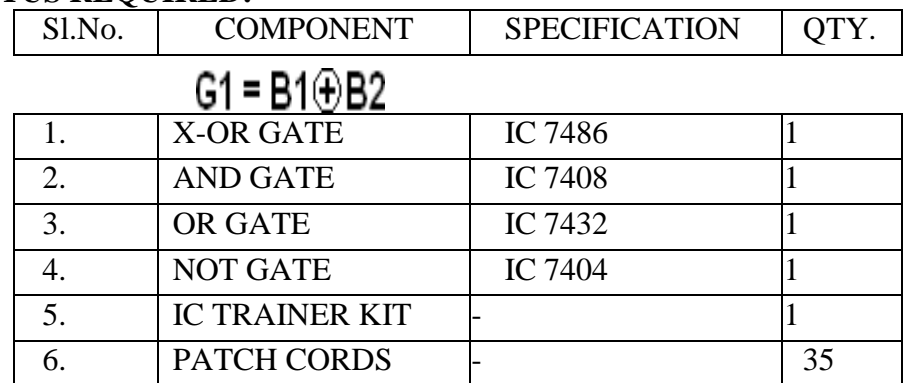

#### **APPARATUS REQUIRED:**

#### **THEORY:**

The availability of large variety of codes for the same discrete elements of information results in the use of different codes by different systems. A conversion circuit must be inserted between the two systems if each uses different codes for same information. Thus, code converter is a circuit that makes the two systems compatible even though each uses different binary code.

The bit combination assigned to binary code to gray code. Since each code uses four bits to represent a decimal digit. There are four inputs and four outputs. Gray code is a non-weighted code.

The input variable are designated as B3, B2, B1, B0 and the output variables are designated as C3, C2, C1, Co. from the truth table, combinational circuit is designed. The Boolean functions are obtained from K-Map for each output variable.

A code converter is a circuit that makes the two systems compatible even though each uses a different binary code. To convert from binary code to Excess-3 code, the input lines must supply the bit combination of elements as specified by code and the output lines generate the corresponding bit combination of code. Each one of the four maps represents one of the four outputs of the circuit as a function of the four

#### **TRUTH TABLE:**

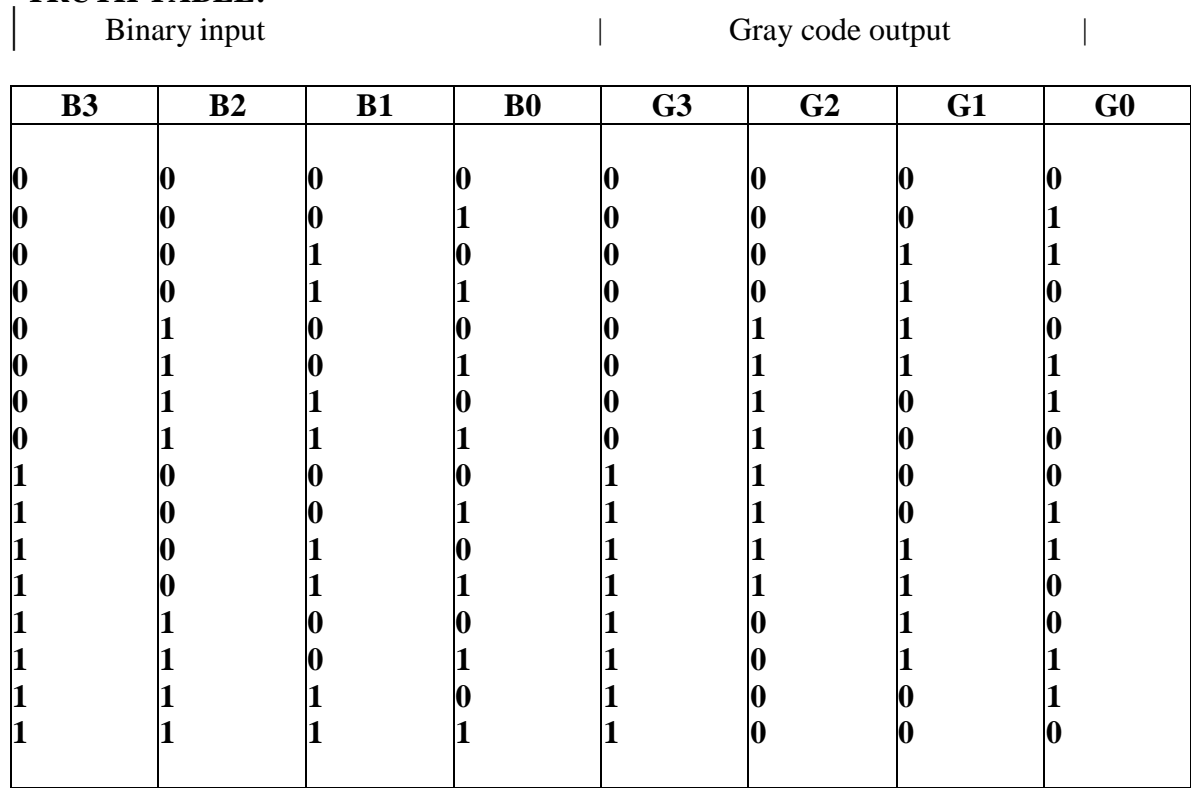

derived by the maps. These are various other possibilities for a logic diagram thatimplements this circuit. Now the OR gate whose output is C+D has been used to implement partially each of three outputs.

#### **PROCEDURE:**

- (i) Connections were given as per circuit diagram.
- (ii) Logical inputs were given as per truth table
- (iii) Observe the logical output and verify with the truth tables.

#### **RESULTS:**

#### **CONCLUSION:**

#### **VIVAQUESTIONS:**

1.How do you convert 4 bit binary to gray code?

[2.How many valid inputs will a 4 bit binary to Gray code converter have?](https://electricalworkbook.com/binary-to-gray-code-converter-circuit/)

3.What is Gray code explain with example?

4.What is gray to binary code conversion?

5.What is gray code?

**EXP NO:** Date:

### **LCM FOR THE GIVEN DATA**

**AIM:** To write an Assembly Language Program to find LCM for the given data using 8086.

### **APPARATUS REQUIRED:**

 (i) 8086 Microprocessor Kit (ii) TASM Software/Win86E (iii) FPS (+5V) (iv) PC (v) USB Cable

### **ALGORITHM:**

#### **PROGRAM:**

#### **ASM code:**

. Model small . Stack . Data Num1 DW 0005h Num2 DW 0002h Ans DW ? . Code Mov AX, @data Mov DS,AX Mov AX,Num1 Mov BX,Num2 Mov dX,0000h Next: Push AX Push DX Div BX Cmp DX,0000h JE LAST POP DX POP AX Add AX,Num1 JNC Next LAST: Pop Ans+2 Pop Ans Mov AH,4ch Int 21h End

#### **INPUT:**

#### **OUTPUT:**

### **RESULT:**

### **CONCLUSION:**

#### **VIVA QUESTIONS:**

- 1. What is stack?
- 2. Which interrupt has highest priority?
- **3.** What is an Interrupt?
- **4.** What is a compiler?
- **5.** What is meant by Maskable Interrupts?